# Intel® Desktop Board WL810E Technical Product Specification

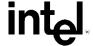

March 2000

Order Number A12504-001

## **Revision History**

| Revision Revision History                |  | Date       |
|------------------------------------------|--|------------|
| 001 Final draft of the WL810E TPS. March |  | March 2000 |

This product specification applies only to standard WL810E desktop board with BIOS identifier WL81020A.86A.

Information in this document is provided in connection with Intel® products. No license, express or implied, by estoppel or otherwise, to any intellectual property rights is granted by this document. Except as provided in Intel's Terms and Conditions of Sale for such products, Intel assumes no liability whatsoever, and Intel disclaims any express or implied warranty, relating to sale and/or use of Intel products including liability or warranties relating to fitness for a particular purpose, merchantability, or infringement of any patent, copyright or other intellectual property right. Intel products are not designed, intended or authorized for use in any medical, life saving, or life sustaining applications or for any other application in which the failure of the Intel product could create a situation where personal injury or death may occur.

Intel retains the right to make changes to specifications and product descriptions at any time, without notice.

The WL810E desktop board may contain design defects or errors known as errata which may cause the product to deviate from published specifications. Current characterized errata are available on request.

Contact your local Intel sales office or your distributor to obtain the latest specifications before placing your product order.

Copies of documents which have an ordering number and are referenced in this document, or other Intel literature, may be obtained from:

Intel Corporation P.O. Box 5937 Denver, CO 80217-9808

or call in North America 1-800-548-4725, Europe 44-0-1793-431-155, France 44-0-1793-421-777, Germany 44-0-1793-421-333, other Countries 708-296-9333.

<sup>†</sup> Third party brands and names are the property of their respective owners.

Copyright © Intel Corporation, 2000.

## **Preface**

This Technical Product Specification (TPS) specifies the board layout, components, connectors, power and environmental requirements, and BIOS for the Intel® WL810E desktop board. It describes the standard desktop board product and available manufacturing options.

## **Intended Audience**

The TPS is intended to provide detailed, technical information about the desktop board and its components to the vendors, system integrators, and other engineers and technicians who need this level of information. It is specifically *not* intended for general audiences.

#### **What This Document Contains**

#### **Chapter Description**

- 1 A description of the hardware used on this board
- 2 A map of the resources of the board
- 3 The features supported by the BIOS Setup program
- 4 The contents of the BIOS Setup program's menus and submenus
- 5 A description of the BIOS error messages, beep codes, and Power On Self Tests (POST) codes

## **Typographical Conventions**

This section contains information about the conventions used in this specification. Not all of these symbols and abbreviations appear in all specifications of this type.

## Notes, Cautions, and Warnings

#### ■ NOTE

Notes call attention to important information.

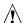

## **⚠** CAUTION

Cautions are included to help you avoid damaging hardware or losing data.

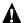

## A WARNING

Warnings indicate conditions that, if not observed, can cause personal injury.

## **Other Common Notation**

| ‡      | Indicates a feature that is implemented—at least in part—on a riser card.                                                                                                    |  |
|--------|----------------------------------------------------------------------------------------------------|--|
| #      | Used after a signal name to identify an active-low signal (such as USBP0#).                                                                                                    |  |
| (NxnX) | When used in the description of a component, N indicates component type, xn are the relative coordinates of its location on the desktop board, and X is the instance of the particular part at that general location. For example, J5J1 is a connector, located at 5J. It is the first connector in the 5J area. |  |
| KB     | Kilobyte (1024 bytes).                                                                                                    |  |
| Kbit   | Kilobit (1024 bits).                                                                                                    |  |
| MB     | Megabyte (1,048,576 bytes).                                                                                                    |  |
| Mbit   | Megabit (1,048,576 bits).                                                                                                    |  |
| GB     | Gigabyte (1,073,741,824 bytes).                                                                                                    |  |
| xxh    | An address or data value ending with a lowercase h indicates a hexadecimal value.                                                                                                    |  |
| x.x V  | Volts. Voltages are DC unless otherwise specified.                                                                                                    |  |
| †      | This symbol is used to indicate third-party brands and names that are the property of their respective owners.                                                                                                    |  |

# Contents

| 1 | Des     | Ktop B   | oard Description                                |    |
|---|---------|----------|-------------------------------------------------|----|
|   | 1.1     | Overvie  | eW                                              | 12 |
|   |         | 1.1.1    | Feature Summary                                 |    |
|   |         | 1.1.2    | Manufacturing Options                           | 13 |
|   |         | 1.1.3    | Desktop Board Layout                            |    |
|   |         | 1.1.4    | Block Diagram                                   |    |
|   | 1.2     |          | Support                                         |    |
|   | 1.3     |          | Specifications                                  |    |
|   | 1.4     | _        | sor                                             |    |
|   | 1.5     |          | Memory                                          |    |
|   | 1.6     | ,        | 10E Chipset                                     |    |
|   |         | 1.6.1    | USB                                             |    |
|   |         | 1.6.2    | IDE Support                                     |    |
|   |         | 1.6.3    | Real-Time Clock, CMOS SRAM, and Battery         |    |
|   | 1.7     |          | itroller                                        |    |
|   | • • • • | 1.7.1    | Serial Port                                     |    |
|   |         | 1.7.2    | Infrared Support                                |    |
|   |         | 1.7.3    | Parallel Port                                   |    |
|   |         | 1.7.4    | Diskette Drive Controller                       |    |
|   |         | 1.7.5    | Keyboard and Mouse Interface                    |    |
|   | 1.8     | Graphic  | cs Subsystem                                    |    |
|   |         | 1.8.1    | Intel® 82810E GMCH                              |    |
|   |         | 1.8.2    | Intel 82810E DC-133 GMCH (Optional)             |    |
|   | 1.9     | Audio S  | Subsystem                                       |    |
|   |         | 1.9.1    | Crystal Semiconductor CS4299 Stereo Audio Codec |    |
|   |         | 1.9.2    | Audio Connectors                                |    |
|   | 1.10    | Hardwa   | are Management Features                         |    |
|   |         | 1.10.1   | Chassis Intrusion Detect Connector (Optional)   | 27 |
|   | 1.11    | Power I  | Management Features                             |    |
|   |         | 1.11.1   | Software Support                                | 28 |
|   |         | 1.11.2   | Hardware Support                                | 31 |
| 2 | Tec     | hnical   | Reference                                       |    |
|   | 2.1     | Introduc | ction                                           | 35 |
|   | 2.2     | Memory   | y Map                                           | 35 |
|   | 2.3     | •        | hannels                                         |    |
|   | 2.4     | I/O Map  | )                                               | 36 |
|   | 2.5     |          | nfiguration Space Map                           |    |
|   | 2.6     | Interrup | ots                                             | 39 |
|   | 2.7     |          | errupt Routing Map                              |    |
|   | 2.8     |          | ctors                                           |    |
|   |         | 2.8.1    | Back Panel Connectors                           | 42 |
|   |         | 2.8.2    | Internal I/O Connectors                         | 46 |

#### **WL810E Desktop Board Technical Product Specification**

|   |      | 2.8.3     | External I/O Connectors                          | 53 |
|---|------|-----------|--------------------------------------------------|----|
|   |      | 2.8.4     | Jumper Blocks                                    | 56 |
|   | 2.9  | Mechani   | ical Considerations                              | 58 |
|   |      | 2.9.1     | Form Factor                                      |    |
|   |      | 2.9.2     | I/O Shield                                       |    |
|   | 2.10 |           | al Considerations                                |    |
|   |      | 2.10.1    | Power Consumption                                |    |
|   |      | 2.10.2    | Add-in Board Considerations                      |    |
|   |      | 2.10.3    | Fan Power Requirements                           |    |
|   | 0.44 | 2.10.4    | Power Supply Considerations                      |    |
|   |      |           | Considerations                                   |    |
|   |      |           | ty                                               |    |
|   |      |           | mental Specifications                            |    |
|   | 2.14 | 2.14.1    | ory Compliance                                   |    |
|   |      | 2.14.1    | Safety Regulations                               |    |
|   |      | 2.14.2    | EMC Regulations  Certification Markings          |    |
|   |      | 2.14.3    | Certification Markings                           | 00 |
| 3 | Ove  | rview o   | of BIOS Features                                 |    |
|   | 3.1  | Introduct | tion                                             | 67 |
|   | 3.2  |           | ash Memory Organization                          |    |
|   | 3.3  |           | e Configuration                                  |    |
|   |      | 3.3.1     | PCI Autoconfiguration                            | 68 |
|   |      | 3.3.2     | PCI IDE Support                                  | 69 |
|   | 3.4  | System I  | Management BIOS (SMBIOS)                         | 69 |
|   | 3.5  | BIOS Up   | ogrades                                          |    |
|   |      | 3.5.1     | Language Support                                 |    |
|   |      | 3.5.2     | Custom Splash Screen                             |    |
|   | 3.6  |           | ing BIOS Data                                    |    |
|   | 3.7  | •         | tions                                            |    |
|   |      | 3.7.1     | CD-ROM and Network Boot                          |    |
|   |      | 3.7.2     | Booting Without Attached Devices                 |    |
|   | 0.0  | 3.7.3     | Default Settings After Battery and Power Failure |    |
|   | 3.8  |           | gacy Support                                     |    |
|   | 3.9  | BIO2 26   | ecurity Features                                 | 13 |
| 4 | BIO  | S Setup   | o Program                                        |    |
|   | 4.1  | Introduct | tion                                             | 75 |
|   | 4.2  | Maintena  | ance Menu                                        | 76 |
|   | 4.3  |           | d Configuration Menu                             |    |
|   | 4.4  |           | enu                                              |    |
|   | 4.5  | Advance   | ed Menu                                          | 79 |
|   |      | 4.5.1     | PCI Configuration Submenu                        | 80 |
|   |      | 4.5.2     | Boot Setting Configuration Submenu               | 81 |
|   |      | 4.5.3     | Peripheral Configuration Submenu                 |    |
|   |      | 4.5.4     | IDE Configuration                                | 84 |
|   |      | 4.5.5     | IDE Configuration Submenus                       |    |
|   |      | 4.5.6     | Diskette Configuration Submenu                   | 87 |

|    |       | 4.5.7 Event Log Configuration                                     |     |
|----|-------|-------------------------------------------------------------------|-----|
|    |       | 4.5.8 Video Configuration Submenu                                 |     |
|    | 4.6   | Security Menu                                                     |     |
|    | 4.7   | Power Menu                                                        |     |
|    | 4.8   | Boot Menu                                                         | 92  |
|    | 4.9   | Exit Menu                                                         | 93  |
| 5  | Erre  | or Messages and Beep Codes                                        |     |
|    | 5.1   | BIOS Error Messages                                               |     |
|    | 5.2   | Port 80h POST Codes                                               |     |
|    | 5.3   | Bus Initialization Checkpoints                                    |     |
|    | 5.4   | Speaker                                                           |     |
|    | 5.5   | BIOS Beep Codes                                                   | 102 |
| Fi | gure  | es                                                                |     |
|    | 1.    | microATX Desktop Board Components                                 |     |
|    | 2.    | Board Block Diagram                                               | 14  |
|    | 3.    | Intel 810E Chipset Block Diagram                                  |     |
|    | 4.    | Using the Wake on LAN Technology Connector                        | 32  |
|    | 5.    | Back Panel Connectors                                             | 42  |
|    | 6.    | Audio Connectors                                                  | 46  |
|    | 7.    | Peripheral Interface Connectors                                   |     |
|    | 8.    | Hardware Management and Power Connectors                          |     |
|    | 9.    | PCI Bus Add-In Board Connectors                                   |     |
|    | 10.   | Front Panel Connectors                                            |     |
|    | 11.   | Location of the Jumper Blocks                                     | 56  |
|    | 12.   | Board Dimensions                                                  | 58  |
|    | 13.   | Back Panel I/O Shield Dimensions (microATX Chassis - Independent) | 59  |
|    | 14.   | High Temperature Zones                                            | 62  |
|    | 15.   | Memory Map of the Flash Memory Device                             | 68  |
| Ta | ables | 5                                                                 |     |
|    | 1.    | Feature Summary                                                   |     |
|    | 2.    | Manufacturing Options                                             |     |
|    | 3.    | Compliance with Specifications                                    |     |
|    | 4.    | Processors Supported by the Board                                 |     |
|    | 5.    | Intel 82810E GMCH Refresh Rates                                   |     |
|    | 6.    | Effects of Pressing the Power Switch                              |     |
|    | 7.    | Power States and Targeted System Power                            |     |
|    | 8.    | Wake Up Devices and Events                                        |     |
|    | 9.    | System Memory Map                                                 | 35  |
|    | 10.   | DMA Channels                                                      | 36  |
|    | 11.   | I/O Map                                                           |     |
|    | 12.   | PCI Configuration Space Map                                       |     |
|    | 13.   | Interrupts                                                        | 39  |
|    | 14.   | PCI Interrupt Routing Map                                         | 40  |
|    | 15.   | PS/2 Keyboard/Mouse Connectors                                    |     |
|    | 16.   | USB Connectors                                                    | 43  |

#### WL810E Desktop Board Technical Product Specification

| 17. | Serial Port A Connector                      | 43 |
|-----|----------------------------------------------|----|
| 18. | Parallel Port Connector                      | 44 |
| 19. | VGA Port Connector                           | 44 |
| 20. | MIDI/Game Port Connector                     | 45 |
| 21. | Audio Line Out Connector                     | 45 |
| 22. | Audio Line In Connector                      | 45 |
| 23. | Audio Mic In Connector                       | 45 |
| 24. | ATAPI CD-ROM Connector (J2C1)                | 47 |
| 25. | Telephony Connector (J2D2)                   |    |
| 26. | PCI IDE Connectors (J8D1, J8D2)              | 48 |
| 27. | Diskette Drive Connector (J8F2)              | 48 |
| 28. | Fan 1 (Chassis) Connector (J8A3)             | 50 |
| 29. | Wake on LAN Technology Connector (J8A2)      | 50 |
| 30. | Chassis Intrusion Connector (J7B2)           | 50 |
| 31. | Power Connector (J8F1)                       | 50 |
| 32. | Fan 3 (Processor) Connector (J3J1)           | 50 |
| 33. | PCI Bus Connectors                           | 52 |
| 34. | Serial Port B Connector (J2E1)               | 54 |
| 35. | Front Panel Connector (J8B1)                 | 54 |
| 36. | Power LED (Single colored)                   | 55 |
| 37. | Power LED (Dual colored)                     | 55 |
| 38. | Front Panel Power LED Connector (J8A1)       | 55 |
| 39. | USB Port 0 Front Panel Connector (J7A1)      | 56 |
| 40. | BIOS Setup Configuration Jumper Settings     | 57 |
| 41. | USB Port 0 Configuration Jumper Settings     | 57 |
| 42. | Power Usage                                  |    |
| 43. | Fan 3 (Processor Fan) DC Power Requirements  | 61 |
| 44. | Thermal Considerations for Components        | 63 |
| 45. | Environmental Specifications                 | 64 |
| 46. | Safety Regulations                           | 65 |
| 47. | EMC Regulations                              | 65 |
| 48. | Supervisor and User Password Functions       | 73 |
| 49. | Setup Menu Bar                               | 75 |
| 50. | Setup Function Keys                          | 76 |
| 51. | Extended Configuration Menu                  | 77 |
| 52. | Main Menu                                    | 78 |
| 53. | Advanced Menu                                | 79 |
| 54. | PCI Configuration Submenu                    | 80 |
| 55. | Boot Setting Configuration Submenu           | 81 |
| 56. | Peripheral Configuration Submenu             | 82 |
| 57. | Peripheral Configuration Submenu (continued) | 83 |
| 58. | IDE Device Configuration                     | 84 |
| 59. | IDE Configuration Submenus                   | 85 |
| 60. | Diskette Configuration Submenu               | 87 |
| 61. | Event Log Configuration Submenu              |    |
| 62. | Video Configuration Submenu                  | 89 |
| 63. | Security Menu                                | 90 |
| 64  | Power Menu                                   | 91 |

#### Contents

| 65. | Boot Menu                                    | . 92 |
|-----|----------------------------------------------|------|
|     | Exit Menu                                    |      |
|     | BIOS Error Messages                          |      |
|     | Uncompressed INIT Code Checkpoints           |      |
|     | Boot Block Recovery Code Checkpoints         |      |
|     | Runtime Code Uncompressed in F000 Shadow RAM |      |
|     | Beep Codes                                   |      |

WL810E Desktop Board Technical Product Specification

# 1 Desktop Board Description

# **What This Chapter Contains**

| 1.1  | Overview                     | 12 |
|------|------------------------------|----|
| 1.2  | Online Support               | 15 |
| 1.3  | Design Specifications        | 15 |
| 1.4  | Processor                    | 17 |
| 1.5  | System Memory                | 18 |
| 1.6  | Intel® 810E Chipset          | 19 |
|      | I/O Controller               |    |
| 1.8  | Graphics Subsystem           | 24 |
| 1.9  | Audio Subsystem              | 26 |
| 1.10 | Hardware Management Features | 27 |
|      | Power Management Features    |    |

## 1.1 Overview

## 1.1.1 Feature Summary

The WL810E desktop board's features are summarized below.

Table 1. Feature Summary

| Form Factor microATX (9.4 inches by 8.5 inches) |                                                                                                    |
|-------------------------------------------------|----------------------------------------------------------------------------------------------------|
| Processor                                       | Support for                                                                                                    |
|                                                 | Intel® Pentium® III processor in a 370-pin FC-PPGA socket with 100/133 MHz host bus frequency                                                                                                    |
|                                                 | <ul> <li>Intel<sup>®</sup> Celeron<sup>™</sup> processor in a 370-pin PPGA socket with<br/>66 MHz host bus frequency</li> </ul>                                                                  |
| Chipset                                         | The Intel® 810E chipset consisting of:                                                                                                    |
|                                                 | Intel® 82810E GMCH (Graphics/Memory Controller Hub)                                                                                                    |
|                                                 | Intel® 82801AA ICH (I/O Controller Hub)                                                                                                    |
|                                                 | Intel® 82802AB FWH (Firmware Hub)                                                                                                    |
| Memory                                          | Two 168-pin dual inline memory module (DIMM) sockets                                                                                                    |
|                                                 | Support for up to 512 MB of 100-MHz, non-ECC, unbuffered synchronous DRAM (SDRAM)                                                                                                    |
|                                                 | — 32 MB to 256 MB using 16 Mbit/64 Mbit technology                                                                                                    |
|                                                 | — 512 MB maximum using 128 Mbit technology                                                                                                    |
|                                                 | Support for Serial Presence Detect (SPD) and non-SPD DIMMs                                                                                                    |
| I/O Control                                     | SMSC LPC47M102 low pin count (LPC) interface super I/O controller                                                                                                    |
| Peripheral Interfaces                           | Two serial ports                                                                                                    |
|                                                 | Two USB ports                                                                                                    |
|                                                 | One parallel port                                                                                                    |
|                                                 | PS/2 <sup>†</sup> keyboard                                                                                                    |
|                                                 | PS/2 mouse                                                                                                    |
| Audio Subsystem                                 | Crystal Semiconductor CS4299 analog codec (AC '97)                                                                                                    |
| <b>Graphics Subsystem</b>                       | Intel 82810E GMCH (integrated in the chipset)                                                                                                    |
| <b>Expansion Capabilities</b>                   | Four PCI slots                                                                                                    |
| BIOS                                            | Intel <sup>®</sup> /AMI <sup>†</sup> BIOS                                                                                                    |
|                                                 | Intel 82802AB Firmware Hub (FWH) 4 Mbit flash memory                                                                                                    |
|                                                 | Support for SMBIOS, Advanced Configuration and Power Management<br>Interface (ACPI), Advanced Power Management (APM), and Plug and Play<br>(see Section 1.3 for specification compliance levels) |
| Other Features                                  | Wake on LAN <sup>†</sup> technology                                                                                                    |
|                                                 | Speaker                                                                                                    |
|                                                 | I .                                                                                                    |

#### 1.1.2 Manufacturing Options

The table below describes the WL810E desktop board's manufacturing options. Not all of the following manufacturing options are available in all marketing channels. Please contact your Intel representative to determine what manufacturing options are available to you.

Table 2. Manufacturing Options

| Graphics Subsystem                | Intel 82810E DC-133 GMCH with support for 1 M x 32 (4 MB) 133 MHz display cache |
|-----------------------------------|---------------------------------------------------------------------------------|
| Instantly Available<br>Technology | Suspend to RAM (STR)                                                            |

## 1.1.3 Desktop Board Layout

Figure 1 shows the major components of the WL810E desktop board.

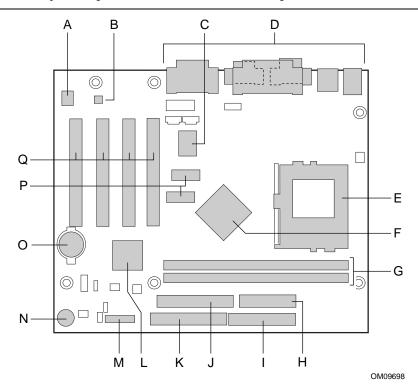

- A Intel 82802AB Firmware Hub (FWH)
- B Crystal Semiconductor CS4299 analog codec
- C SMSC LPC47M102 super I/O controller
- D Back panel connectors
- E 370-pin PPGA processor socket
- F Intel 82810E Graphics Memory Controller Hub (GMCH)
- G DIMM sockets
- H Power supply connector
- I Diskette drive connector

- J Secondary IDE connector
- K Primary IDE connector
- L Intel 82801AA I/O Controller Hub (ICH)
- M Front panel connector
- N Speaker
- O Battery
- P Display cache
- Q PCI bus add-in boards

Figure 1. microATX Desktop Board Components

## 1.1.4 Block Diagram

Figure 2 is a block diagram showing the relationship among the major components.

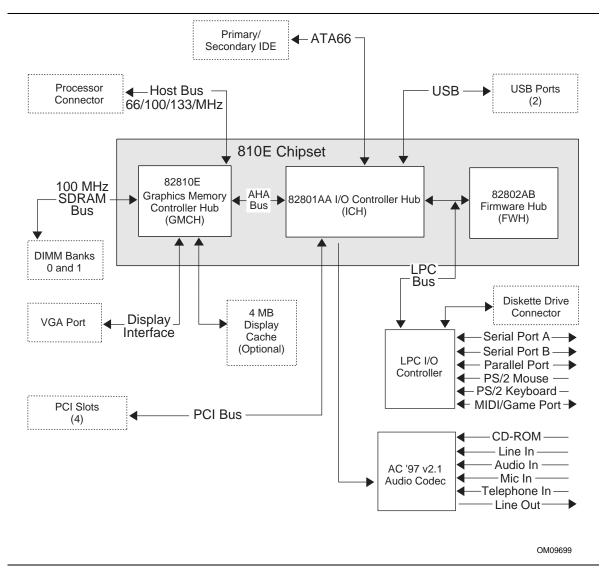

Figure 2. Board Block Diagram

## 1.2 Online Support

Find information about Intel boards under "Product Info" at the World Wide Web site:

http://www.intel.com/design/motherbd

Find "Processor Data Sheets" or information about "Proper Date Access in Systems with Intel Motherboards" at these World Wide Web sites:

http://www.intel.com/design/litcentr http://support.intel.com/support/year2000

Find information about the ICH addressing at this World Wide Web site: http://developer.intel.com/design/chipsets/datashts/

## 1.3 Design Specifications

Table 3 lists the specifications applicable to the WL810E board.

Table 3. Compliance with Specifications

| Specification | Description                                                         | Revision Level                                                                                                    |
|---------------|---------------------------------------------------------------------|----------------------------------------------------------------------------------------------------|
| AC '97        | Audio Codec '97 Component<br>Specification                          | Revision 2.1, May 22, 1998, Intel Corporation. This specification is available at: http://developer.intel.com/pc-supp/platform/ac97/                                       |
| ACPI          | Advanced Configuration and Power Interface specification            | Revision 1.0a, July 1, 1998,<br>Intel Corporation, Microsoft Corporation, and Toshiba<br>Corporation. The specification is available at:<br>http://www.teleport.com/~acpi/ |
| AGP           | Accelerated Graphics Port<br>Interface Specification (1X<br>and 2X) | Revision 2.0, May 4, 1998, Intel Corporation. The specification is available through the Accelerated Graphics Port Implementers Forum at: http://www.agpforum.org/         |
| AMI BIOS      | American Megatrends BIOS Specification                              | AMIBIOS 98. This specification is available at: http://www.amibios.com                                                                                                    |
| APM           | Advanced Power Management BIOS Interface Specification              | Revision 1.2, February, 1996,<br>Intel Corporation and Microsoft Corporation.<br>This specification is available at:<br>http://www.microsoft.com/hwdev/busbios/amp_12.htm  |
| ATA-3         | Information Technology - AT Attachment-3 Interface                  | X3T10/2008D Revision 6. The specification is available at the ATA Anonymous FTP Site: fission.dt.wdc.com.                                                                  |
| ATAPI         | ATA Packet Interface for CD-ROMs                                    | SFF-8020i Revision 2.5. The specification is available at: (SFF) Fax at: (408) 741-1600.                                                                                   |
| ATX           | ATX Form Factor<br>Specification                                    | Revision 2.03, December 1998,<br>Intel Corporation. The specification is available at:<br>http://developer.intel.com/design/motherbd/atx.htm                               |

continued

 Table 3.
 Compliance with Specifications (continued)

| Specification                      | Description                                                                                                    | Revision Level                                                                                                    |
|------------------------------------|----------------------------------------------------------------------------------------------------|----------------------------------------------------------------------------------------------------|
| DDC2B                              | Display Data Channel<br>Standard                                                                                 | Version 3.0, Level 2B protocols, Video Electronics Standards Association (VESA). The specification is available at: http://www.vesa.org                                                                                                    |
| El Torito                          | Bootable CD-ROM Format Specification                                                                             | Version 1.0, January 25, 1995, Phoenix Technologies Ltd. and IBM Corporation. The specification is available at: http://www.phoenix.com/products/specs.html                                                                                                    |
| EPP                                | Enhanced Parallel Port                                                                                           | IEEE 1284 standard, Mode [1 or 2], v1.7, v1.9                                                                                                    |
| IrDA <sup>†</sup>                  | Serial Infrared Physical Layer<br>Link specification                                                             | Version 1.1, October 17, 1995 Infrared Data Association. The specification is available at: Phone: (510) 943-6546 Fax: (510) 943-5600 E-mail: irda@netcom.com                                                                                                    |
| microATX                           | microATX Desktop Board<br>Interface Specification                                                                | Version 1.0, December 1997, Intel Corporation. The specification is available at: http://www.teleport.com/~microatx/spec/                                                                                                    |
| LPC                                | Low Pin Count Interface<br>Specification                                                                         | Revision 1.0, September 29, 1997, Intel Corporation. This specification is available at: http://www.intel.com/design/chipsets/industry/lpc.htm                                                                                                    |
| PCI                                | PCI Local Bus Specification PCI Power Management Interface Specification                                         | Revision 2.2, December 18, 1998, PCI Special Interest Group. Revision 1.1, December 18, 1998, PCI Special Interest Group. These specifications can be ordered at: http://www.pcisig.com/                                                                                                    |
| Plug and Play                      | Plug and Play BIOS<br>Specification                                                                              | Version 1.0a, May 5, 1994, Compaq Computer Corporation, Phoenix Technologies Ltd., and Intel Corporation. The specification is available at: http://irving.co.intel.com/ntcdarchive/docs/wcd00006/wcd00 615.htm                                                                                                    |
| SDRAM<br>DIMMs (64-<br>and 72-bit) | PC SDRAM Unbuffered DIMM Specification PC SDRAM DIMM Specification PC Serial Presence Detect (SPD) Specification | Revision 1.0, February 1998, Intel Corporation.  Revision 1.63, October 1998, Intel Corporation. Revision 1.2A, December 1997, Intel Corporation. These specifications are available at: http://developer.intel.com/design/chipsets/memory/                                                                                                |
| SMBIOS                             | System Management BIOS<br>Reference Specification                                                                | Version 2.3, August 12, 1998, American Megatrends Inc., Award Software International Inc., Compaq Computer Corporation, Dell Computer Corporation, Hewlett-Packard Company, Intel Corporation, Phoenix Technologies Ltd., and SystemSoft Corporation. The specification is available at: http://developer.intel.com/ial/WfM/design/smbios/ |
| UHCI                               | Universal Host Controller<br>Interface (UHCI) Design<br>Guide                                                    | Revision 1.1, March 1996, Intel Corporation. This specification is available at: http://www.usb.org/developers/                                                                                                    |

continued

Table 3. Compliance with Specifications (continued)

| Specification | Description                                    | Revision Level                                                                                                    |
|---------------|------------------------------------------------|----------------------------------------------------------------------------------------------------|
| USB           | Universal Serial Bus<br>Specification          | Revision 1.1, September 23, 1998, Compaq Computer Corporation, Digital Equipment Corporation, IBM PC Company, Intel Corporation, Microsoft Corporation, NEC, and Northern Telecom. This specification is available at: http://www.usb.org/developers/ |
| WfM           | Wired for Management<br>Baseline Specification | Version 2.0, December 18, 1998, Intel Corporation. This specification is available at: http://developer.intel.com/ial/wfm/wfmspecs.htm                                                                                                    |

#### 1.4 Processor

The WL810E board supports a single Pentium III processor with 100/133 MHz host bus frequency, or a single Celeron processor with 66 MHz host bus frequency. The processor's VID pins automatically program the voltage regulator on the board to the required processor voltage. The host bus speed for any of the processors is automatically selected. The processor connects to the desktop board through the 370-pin FC-PPGA package or PPGA socket.

The desktop board supports the processors listed in Table 4.

Table 4. Processors Supported by the Board

|                       | Processor       | Host Bus        |                 |
|-----------------------|-----------------|-----------------|-----------------|
| Processor             | Frequency (MHz) | Frequency (MHz) | Cache Size (KB) |
| Pentium III processor | 500E            | 100             | 256             |
|                       | 533EB           | 133             | 256             |
|                       | 550E            | 100             | 256             |
|                       | 600E            | 100             | 256             |
|                       | 600EB           | 133             | 256             |
|                       | 650             | 100             | 256             |
|                       | 667             | 133             | 256             |
|                       | 700             | 100             | 256             |
|                       | 733             | 133             | 256             |
|                       | 750             | 100             | 256             |
|                       | 800E            | 100             | 256             |
|                       | 800EB           | 133             | 256             |
| Celeron processor     | 333             | 66              | 128             |
|                       | 366             | 66              | 128             |
|                       | 400             | 66              | 128             |
|                       | 433             | 66              | 128             |
|                       | 466             | 66              | 128             |
|                       | 500             | 66              | 128             |
|                       | 533             | 66              | 128             |
|                       | 500A            | 66              | 128             |
|                       | 533A            | 66              | 128             |

All supported onboard memory can be cached, up to the cachability limit of the processor.

| For information about                  | Refer to             |
|----------------------------------------|----------------------|
| Processor support for the WL810E board | Section 1.2, page 15 |
| Processor data sheets                  | Section 1.2, page 15 |

## 1.5 System Memory

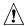

## **A** CAUTION

To be fully compliant with all applicable Intel® SDRAM memory specifications, the board should be populated with DIMMs that support the Serial Presence Detect (SPD) data structure. If your memory module does not support SPD, you will see a notification to this effect on the screen at power-up. The BIOS will attempt to configure the memory controller for normal operation; however, DIMMs may not function at the determined frequency.

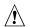

## CAUTION

Because the main system memory is also used as video memory, the WL810E board requires 100 MHz SDRAM DIMMs. It is highly recommended that SPD DIMMs be used, since this allows the BIOS to read the SPD data and program the chipset to accurately configure memory settings for optimum performance. If non-SPD memory is installed, the BIOS will attempt to correctly configure the memory settings, but performance and reliability may be impacted.

The board has two 3.3 V, 168 pin DIMM sockets. SDRAM can be installed in one or both sockets. Recommended minimum memory size is 32 MB; maximum memory size is 512 MB. The BIOS automatically detects memory type, size, and speed. Due to the video requirements of the WL810E board, minimum memory for the Windows NT<sup>†</sup> 4.0 operating system is 64 MB.

The desktop board supports memory with the following features:

- 168-pin DIMMs with gold-plated contacts
- 100 MHz unbuffered SDRAM only
- Non-ECC (64-bit) memory
- Serial Presence Detect (SPD) or non-SPD memory
- 3.3 V memory only

The board supports single- or double-sided DIMMs in the following sizes:

| DIMM Size | Non-ECC Configuration |
|-----------|-----------------------|
| 16 MB     | 2 Mbit x 64           |
| 32 MB     | 4 Mbit x 64           |
| 64 MB     | 8 Mbit x 64           |
| 128 MB    | 16 Mbit x 64          |
| 256 MB    | 32 Mbit x 64          |

#### NOTE

All memory components and DIMMs used with the WL810E desktop board must comply with the PC SDRAM Unbuffered DIMM Specification. You can access this document through the Internet at:

http://www.intel.com/design/chipsets/memory/index.htm

## 1.6 Intel® 810E Chipset

The Intel 810E chipset consists of the following devices:

- Graphics/Memory Controller Hub (GMCH) with Accelerated Hub Architecture (AHA) bus
- I/O Controller Hub with AHA bus
- Firmware Hub

The chipset provides the host, memory, graphics, and I/O interfaces shown in Figure 3.

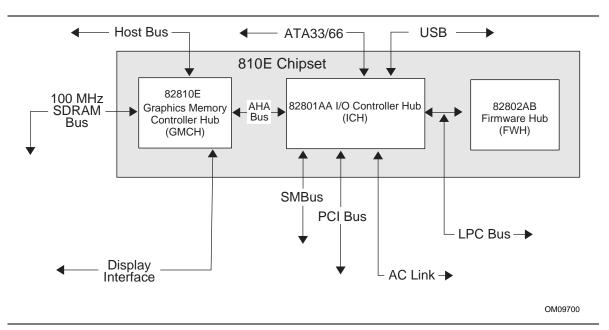

Figure 3. Intel 810E Chipset Block Diagram

| For information about                               | Refer to                   |
|-----------------------------------------------------|----------------------------|
| The Intel 810E chipset                              | http://developer.intel.com |
| The resources used by the chipset                   | Chapter 2                  |
| The chipset's compliance with ACPI, APM, and AC '97 | Section 1.3, page 15       |

#### 1.6.1 USB

The board has two USB ports; one USB peripheral can be connected to each port. For more than two USB devices, an external hub can be connected to either port. The two USB ports are implemented with stacked back panel connectors. The board fully supports UHCI and uses UHCI-compatible software drivers.

#### USB features include:

- Self-identifying peripherals that can be plugged in while the computer is running
- Automatic mapping of function to driver and configuration
- Support for isochronous and asynchronous transfer types over the same set of wires
- Support for up to 127 physical devices
- Guaranteed bandwidth and low latencies appropriate for telephony, audio, and other applications
- Error-handling and fault-recovery mechanisms built into the protocol

#### **⇒** NOTE

Computer systems that have an unshielded cable attached to a USB port may not meet FCC Class B requirements, even if no device or a low-speed USB device is attached to the cable. Use shielded cable that meets the requirements for full-speed devices.

| For information about                                | Refer to                 |
|------------------------------------------------------|--------------------------|
| The location of the USB connectors on the back panel | Figure 5, page 42        |
| The signal names of the USB connectors               | Table 16, page 43        |
| The USB specification and UHCI                       | Section 1.3, page 15     |
| Routing USB to the front panel                       | Section 2.8.4.2, page 57 |

## 1.6.2 IDE Support

The desktop board has two independent bus-mastering IDE interfaces. These interfaces support:

- ATAPI devices (such as CD-ROM drives)
- Ultra ATA/33 and Ultra ATA/66 devices

The BIOS supports logical block addressing (LBA) and extended cylinder head sector (ECHS) translation modes. The drive reports the transfer rate and translation mode to the BIOS.

The desktop board supports laser servo (LS-120) diskette technology through its IDE interfaces. The LS-120 drive can be configured as a boot device by setting the BIOS Setup program's Boot menu to one of the following:

- ARMD-FDD (ATAPI Removable Media Device Floppy Disk Drive)
- ARMD-HDD (ATAPI Removable Media Device Hard Disk Drive)

| For information about                  | Refer to          |
|----------------------------------------|-------------------|
| The location of the IDE connectors     | Figure 7, page 47 |
| The signal names of the IDE connectors | Table 26, page 48 |
| BIOS Setup program's Boot menu         | Table 64, page 92 |

#### 1.6.3 Real-Time Clock, CMOS SRAM, and Battery

The real-time clock is compatible with DS1287 and MC146818 components. The clock provides a time-of-day clock and a multicentury calendar with alarm features. The real-time clock supports 256 bytes of battery-backed CMOS SRAM in two banks that are reserved for BIOS use.

The time, date, and CMOS values can be specified in the Setup program. The CMOS values can be returned to their defaults by using the Setup program.

#### ■ NOTE

The recommended method of accessing the date in systems with Intel® desktop boards is from the Real-Time Clock (RTC) via the BIOS. The BIOS on Intel desktop boards contains a century checking and maintenance feature that checks the least two significant digits of the year stored in the RTC during each BIOS request (INT 1Ah). During this check, the BIOS reads the date and, if less than 80 (i.e., 1980 is the first year supported by the PC), updates the century byte to 20. This feature enables operating systems and applications using the BIOS date/time services to reliably manipulate the year as a four-digit value.

A coin-cell battery powers the real-time clock and CMOS memory. When the computer is not plugged into a wall socket, the battery has an estimated life of about three years. When the computer is plugged in, the 3.3 V standby current extends the life of the battery. The clock is accurate to  $\pm$  13 minutes/year at 25 °C with 3.3 V applied.

| For information about                                   | Refer to             |
|---------------------------------------------------------|----------------------|
| Proper date access in systems with Intel desktop boards | Section 1.2, page 15 |

## 1.7 I/O Controller

The SMSC LPC47M102 super I/O controller provides the following features:

- Low pin count (LPC) interface
- Two serial ports
- Infrared port (IrDA<sup>†</sup> 1.1 compliant)
- One parallel port with Extended Capabilities Port (ECP) and Enhanced Parallel Port (EPP) support
- PS/2–style mouse and keyboard interfaces
- Interface for one 1.2 MB, 1.44 MB, or 2.88 MB diskette drive
- Intelligent power management, including a programmable wake up event interface
- MIDI/Game port

The BIOS Setup program provides configuration options for the I/O controller.

| For information about         | Refer to            |
|-------------------------------|---------------------|
| SMSC LPC47M102 I/O controller | http://www.smsc.com |

#### 1.7.1 Serial Port

The board has one 9-pin D-Sub serial port connector located on the back panel and an optional connector on the board for a second serial port. The serial ports' NS16C550-compatible UARTs support data transfers at speeds up to 115.2 kbits/sec with BIOS support. The serial ports can be assigned as COM1 (3F8h), COM2 (2F8h), COM3 (3E8h), or COM4 (2E8h).

| For information about                           | Refer to           |
|-------------------------------------------------|--------------------|
| The location of the serial port A connector     | Figure 5, page 42  |
| The signal names of the serial port A connector | Table 17, page 43  |
| The location of the serial port B connector     | Figure 10, page 53 |
| The signal names of the serial port B connector | Table 34, page 54  |

## 1.7.2 Infrared Support

On the front panel connector, there are four pins that support Hewlett Packard HSDL-1000 compatible infrared (IR) transmitters and receivers. In the BIOS Setup program, Serial Port B can be directed to a connected IR device. (In this case, the Serial Port B connector cannot be used.) The IR connection can be used to transfer files to or from portable devices like laptops, PDAs, and printers. The Infrared Data Association (IrDA) specification supports data transfers of 115 kbits/sec at a distance of 1 meter.

| For information about                               | Refer to                 |
|-----------------------------------------------------|--------------------------|
| The infrared port connector                         | Table 35, page 54        |
| Configuring serial port B for infrared applications | Section 2.8.3.1, page 54 |
| The IrDA specification                              | Section 1.3, page 15     |

#### 1.7.3 Parallel Port

The connector for the multimode bidirectional parallel port is a 25-pin D-Sub connector located on the back panel of the board. In the Setup program, there are four options for parallel port operation:

- Output Only
- Bidirectional (PS/2 compatible)
- EPP
- ECP

| For information about                           | Refer to          |
|-------------------------------------------------|-------------------|
| The location of the parallel port connector     | Figure 5, page 42 |
| The signal names of the parallel port connector | Table 18, page 44 |

#### 1.7.4 Diskette Drive Controller

The I/O controller supports a single diskette drive that is compatible with the 82077 diskette drive controller and supports both PC-AT<sup>†</sup> or PS/2 modes.

#### ■ NOTE

The I/O controller supports 1.2 MB, 3.5-inch diskette drives, but a special driver is required for this type of drive.

| For information about                             | Refer to               |
|---------------------------------------------------|------------------------|
| The location of the diskette drive connector      | Figure 7, page 47      |
| The signal names of the diskette drive connector  | Table 27, page 48      |
| The supported diskette drive capacities and sizes | Section 4.5.6, page 87 |

#### 1.7.5 Keyboard and Mouse Interface

PS/2 keyboard and mouse connectors are located on the back panel of the board. The +5 V lines to these connectors are protected with a PolySwitch<sup>†</sup> circuit that, like a self-healing fuse, reestablishes the connection after an overcurrent condition is removed.

#### **⇒** NOTE

Power to the computer should be turned off before a keyboard or mouse is connected or disconnected.

The keyboard controller contains code that provides the traditional keyboard and mouse control functions and also supports Power On/Reset password protection. A Power On/Reset password can be specified in the BIOS Setup program.

| For information about                                 | Refer to          |
|-------------------------------------------------------|-------------------|
| The location of the keyboard and mouse connectors     | Figure 5, page 42 |
| The signal names of the keyboard and mouse connectors | Table 15, page 43 |

## 1.8 Graphics Subsystem

The graphics subsystem features the Intel 82810E Graphics/Memory Controller Hub (GMCH).

#### 1.8.1 Intel® 82810E GMCH

The Intel 82810E GMCH features the following:

- Integrated graphics controller
  - 3-D hyper pipelined architecture
  - Full 2-D hardware acceleration
  - Motion video acceleration
- 3-D graphics visual and texturing enhancements
- Display
  - Integrated 24-bit 230 MHz RAMDAC
  - Display Data Channel Standard, Version 3.0, Level 2B protocols compliant (see Section 1.3 for specification information)
- Video
  - Hardware motion compensation for software MPEG2 decode
  - Software DVD at 30 fps
- Integrated graphics memory controller

| For information about | Refer to             |
|-----------------------|----------------------|
| The GMCH              | Section 1.2, page 15 |

Table 5 lists the refresh rates supported by the WL810E board.

Table 5. Intel 82810E GMCH Refresh Rates

| Resolution | Colors | 60 Hz | 70 Hz | 72 Hz | 75 Hz | 85 Hz |
|------------|--------|-------|-------|-------|-------|-------|
| 640x200    | 16     |       | х     |       |       |       |
| 640x350    | 16     |       | х     |       |       |       |
| 640x400    | 256    | Х     | х     |       | х     | х     |
|            | 64 K   | Х     | х     |       | х     | х     |
|            | 16 M   |       | х     |       |       |       |
| 640x480    | 16     | х     |       | х     | х     | х     |
|            | 256    | х     | х     | х     | х     | х     |
|            | 32 K   | х     |       |       | х     | х     |
|            | 64 K   | Х     | х     | х     | Х     | х     |
|            | 16 M   | Х     | х     | х     | х     | х     |
| 800x600    | 256    | х     | х     | Х     | х     | х     |
|            | 32 K   | Х     |       |       | Х     | х     |
|            | 64 K   | х     | х     | Х     | х     | х     |
|            | 16 M   | х     | х     | х     | х     | х     |
| 024x768    | 256    | х     | х     |       | х     | х     |
|            | 32 K   | х     |       |       | х     | х     |
|            | 64 K   | х     | х     | х     | х     | х     |
|            | 16 M   | х     | х     | х     | х     | х     |
| 056x800    | 16     |       | х     |       |       |       |
| 280x1024   | 256    | х     | х     | х     | х     | х     |
|            | 32 K   | х     |       |       | х     |       |
|            | 64 K   | х     | х     | х     | х     | х     |
|            | 16 M   | х     | х     | х     | х     | х     |
| 600x900    | 256    | х     |       |       | х     | х     |
|            | 32 K   | х     |       |       | х     | х     |
|            | 64 K   | х     |       |       | х     | х     |
|            | 16 M   | х     |       |       | х     | х     |
| 600x1200   | 256    | х     | х     | х     | х     | х     |
|            | 32 K   | х     | х     | х     | х     | х     |
|            | 64 K   | х     | х     | х     | х     | х     |
|            | 16 M   | x     | Х     | х     | х     | х     |

#### **⇒** NOTE

Some of the system memory is reserved for video.

#### 1.8.2 Intel 82810E DC-133 GMCH (Optional)

In addition to all the features of the Intel 82810E GMCH, the Intel 82810E DC-133 GMCH manufacturing option also includes 4 MB of display cache.

See Intel's World Wide Web site for information about graphics drivers:

http://support.intel.com/support/motherboards/desktop/

## 1.9 Audio Subsystem

The Audio Codec '97 (AC '97) compatible audio subsystem includes these features:

- Split digital/analog architecture for improved signal-to-noise ratio (≥ 85 dB) measured at line out, from any analog input, including line in and CD-ROM
- 3-D stereo enhancement
- Power management support for APM 1.2 and ACPI 1.0

The audio subsystem consists of:

- Crystal Semiconductor CS4299 stereo audio codec
- Audio connectors

| For information about                  | Refer to             |
|----------------------------------------|----------------------|
| Obtaining audio software and utilities | Section 1.2, page 15 |

## 1.9.1 Crystal Semiconductor CS4299 Stereo Audio Codec

The Crystal Semiconductor CS4299 features

- A high performance 18-bit stereo full-duplex audio codec
- Up to 48 kHz sampling rate

#### 1.9.2 Audio Connectors

The audio connectors include the following:

- ATAPI-style connectors
  - CD-ROM
  - Telephony
- Back panel connectors
  - Line out
  - Line in
  - Mic in
  - MIDI/Game Port

#### ⇒ NOTE

The line out connector, located on the back panel, is designed to power either headphones or amplified speakers only. Poor audio quality may occur if passive (non-amplified) speakers are connected to this output.

| For information about           | Refer to               |
|---------------------------------|------------------------|
| The back panel audio connectors | Section 2.8.1, page 42 |

#### 1.9.2.1 ATAPI CD-ROM Audio Connector

A black 1 x 4-pin ATAPI connector connects an internal CD-ROM drive to the audio mixer.

| For information about                                | Refer to          |
|------------------------------------------------------|-------------------|
| The location of the ATAPI CD-ROM audio connector     | Figure 6, page 46 |
| The signal names of the ATAPI CD-ROM audio connector | Table 24, page 47 |

#### 1.9.2.2 Telephony Connector

A green 1 x 4-pin ATAPI-style connector connects the monaural audio signals of an internal telephony device to the audio subsystem. A monaural audio-in and audio-out signal interface is necessary for telephony applications such as speakerphones, fax/modems, and answering machines.

| For information about                       | Refer to          |
|---------------------------------------------|-------------------|
| The location of the telephony connector     | Figure 6, page 46 |
| The signal names of the telephony connector | Table 25, page 47 |

## 1.10 Hardware Management Features

The hardware management features enable the board to be compatible with the Wired for Management (WfM) specification. The board has the optional chassis intrusion detect connector.

## 1.10.1 Chassis Intrusion Detect Connector (Optional)

The board supports a chassis security feature that detects if the chassis cover is removed and sounds an alarm (through the onboard speaker or PC chassis speaker, if either is present). For the chassis intrusion circuit to function, the chassis' power supply must be connected to AC power. The security feature uses a mechanical switch on the chassis that attaches to the chassis intrusion detect connector. The mechanical switch is closed for normal computer operation.

| For information about                                      | Refer to          |
|------------------------------------------------------------|-------------------|
| The location of the chassis intrusion detect connector     | Figure 8, page 49 |
| The signal names of the chassis intrusion detect connector | Table 30, page 50 |

## 1.11 Power Management Features

Power management is implemented at several levels, including:

- Software support:
  - Advanced Power Management (APM)
  - Advanced Configuration and Power Interface (ACPI)
- Hardware support:
  - Wake on LAN technology
  - Instantly Available technology
  - Wake on Ring
  - Resume on Ring
  - Fan connectors

#### 1.11.1 Software Support

The software support for power management includes:

- APM 1.2
- ACPI 1.0

If the board is used with an ACPI-aware operating system, the BIOS can provide ACPI support. Otherwise, it defaults to APM support.

#### 1.11.1.1 APM

APM makes it possible for the computer to enter an energy saving standby mode. The standby mode can be initiated in the following ways:

- Time-out period specified in the BIOS Setup program
- Suspend/resume switch connected to the front panel sleep connector
- From the operating system, such as the Suspend menu item in Windows<sup>†</sup> 98

In standby mode, the desktop board can reduce power consumption by spinning down hard drives, and reducing power to or turning off VESA<sup>†</sup> DPMS-compliant monitors. Power-management mode can be enabled or disabled in the BIOS Setup program.

While in standby mode, the system retains the ability to respond to external interrupts and service requests, such as incoming faxes or network messages. Any keyboard or mouse activity brings the system out of standby mode and immediately restores power to the monitor.

The BIOS enables APM by default; but the operating system must support an APM driver for the power-management features to work. For example, Windows 98 supports the power-management features upon detecting that APM is enabled in the BIOS.

| For information about                                            | Refer to             |
|------------------------------------------------------------------|----------------------|
| Enabling or disabling power management in the BIOS Setup program | Section 4.7, page 91 |
| The board's compliance level with APM                            | Table 3, page 15     |

#### 1.11.1.2 ACPI

ACPI gives the operating system direct control over the power management and Plug and Play functions of a computer. The use of ACPI with this board requires the support of an operating system that provides full ACPI functionality. ACPI features include:

- Plug and Play (including bus and device enumeration) and APM functionality normally contained in the BIOS.
- Power management control of individual devices, add-in boards (some add-in boards may require an ACPI-aware driver), video displays, and hard disk drives.
- Methods for achieving less than 30-watt system operation in the Power On Suspend sleeping state, and less than 5-watt system operation in the Suspend to Disk sleeping state.
- A Soft-off feature that enables the operating system to power off the computer.
- Support for multiple wake up events (see Table 8 on page 31).
- Support for a front panel power and sleep mode switch. Table 6 lists the system states based
  on how long the power switch is pressed, depending on how ACPI is configured with an
  ACPI-aware operating system.

Table 6. Effects of Pressing the Power Switch

| If the s | ystem is in this state | and the power switch is pressed for | the system enters this state |
|----------|------------------------|-------------------------------------|------------------------------|
| Off      | (ACPI G2/S5 state)     | Less than five seconds              | Power on                     |
| On       | (ACPI G0 state)        | Less than five seconds              | Soft off/Suspend             |
| On       | (ACPI G0 state)        | More than five seconds              | Fail safe power off          |
| Sleep    | (ACPI G1 state)        | Less than five seconds              | Wake up                      |
| Sleep    | (ACPI G1 state)        | More than five seconds              | Power off                    |

#### ■ NOTE

The Wake on LAN technology connector at location J8A2 is provided to support wake up from a LAN adapter in APM mode. Wake on LAN technology in ACPI mode is supported via the PME# signal on the PCI connector.

| For information about                  | Refer to             |
|----------------------------------------|----------------------|
| The board's compliance level with ACPI | Section 1.3, page 15 |

#### 1.11.1.2.1 System States and Power States

Under ACPI, the operating system directs all system and device power state transitions. The operating system puts devices in and out of low-power states based on user preferences and knowledge of how devices are being used by applications. Devices that are not being used can be turned off. The operating system uses information from applications and user settings to put the system as a whole into a low-power state.

Table 7 lists the power states supported by the desktop board along with the associated system power targets. See the ACPI specification for a complete description of the various system and power states.

Table 7. Power States and Targeted System Power

| Global States                                                             | Sleeping States                                                   | CPU States         | Device States                                                                                    | Targeted System Power*                                   |
|---------------------------------------------------------------------------|-------------------------------------------------------------------|--------------------|--------------------------------------------------------------------------------------------------|----------------------------------------------------------|
| G0 – working state                                                        | S0 – working                                                      | C0 – working       | D0 – working state                                                                               | Full power > 30 W                                        |
| G1 – sleeping state                                                       | S1 – CPU stopped                                                  | C1 – stop<br>grant | D1, D2, D3- device specification specific                                                        | 5 W < power < 30 W                                       |
| G1 – sleeping state                                                       | S3 – Suspend-to-<br>RAM. Context<br>saved to RAM.                 | No power           | D3 – no power except<br>for wake up logic                                                        | Power < 5 W **                                           |
| G2/S5                                                                     | S5 – Soft off.<br>Context not<br>saved. Cold boot<br>is required. | No power           | D3 – no power except<br>for wake up logic                                                        | Power < 5 W **                                           |
| G3 – mechanical off.<br>AC power is<br>disconnected from<br>the computer. | No power to the system.                                           | No power           | D3 – no power for<br>wake up logic, except<br>when provided by<br>battery or external<br>source. | No power to the system so that service can be performed. |

<sup>\*</sup> Total system power is dependent on the system configuration, including add-in boards and peripherals powered by the system chassis' power supply.

<sup>\*\*</sup> Dependent on the standby power consumption of wake-up devices used in the system.

#### 1.11.1.2.2 **Wake Up Devices and Events**

Table 8 lists the devices or specific events that can wake the computer from specific states. Sleep state S5 is the same for the wake up event.

Table 8. **Wake Up Devices and Events** 

| These devices/events can wake up the computer | from this state |
|-----------------------------------------------|-----------------|
| Power switch                                  | S1, S3, S5      |
| RTC alarm                                     | S1, S3, S5      |
| Modem                                         | S1, S3          |
| IR command                                    | S1              |
| USB                                           | S1              |
| PS/2 keyboard                                 | S1              |
| PS/2 mouse                                    | S1              |
| Sleep button                                  | S1              |
| PME                                           | S1, S3          |
| Wake on LAN                                   | S1, S3          |

#### 1.11.1.2.3 **Plug and Play**

In addition to power management, ACPI provides controls and information so that the operating system can facilitate Plug and Play device enumeration and configuration. ACPI is used only to enumerate and configure desktop board devices that do not have other hardware standards for enumeration and configuration. PCI devices on the motherboard, for example, are not enumerated by ACPI.

#### 1.11.2 **Hardware Support**

The board provides several hardware features that support power management, including:

- Wake on LAN technology
- Instantly Available technology
- Wake on Ring
- Resume on Ring
- Fan connectors

Wake on LAN technology and Instantly Available technology require power from the +5 V standby line. The sections discussing these features describe the incremental standby power requirements for each.

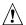

## **A** CAUTION

If Wake on LAN and Instantly Available technology features are used, ensure that the power supply provides adequate +5 V standby current. Failure to do so can damage the power supply. The total amount of standby current required depends on the wake devices supported and manufacturing options.

#### 1.11.2.1 Wake on LAN Technology

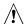

## **A** CAUTION

For Wake on LAN technology, the 5-V standby line for the power supply must be capable of providing adequate +5 V standby current. Failure to provide adequate standby current when implementing Wake on LAN technology can damage the power supply.

Wake on LAN technology enables remote wakeup of the computer through a network. The LAN subsystem, as a PCI bus network adapter, monitors network traffic at the Media Independent Interface. Upon detecting a Magic Packet<sup>†</sup> frame, the LAN subsystem asserts a wakeup signal that powers up the computer. Depending on the LAN implementation, the board supports Wake on LAN technology in one of two ways:

- Through the Wake on LAN technology connector
- Through the PCI bus PME# signal (for PCI 2.2 compliant LAN designs)

The Wake on LAN technology connector can be used with PCI bus network adapters that have a remote wake up connector, as shown in Figure 4. Network adapters that are PCI 2.2 compliant assert the wakeup signal through the PCI bus signal PME# (pin A19 on the PCI bus connectors).

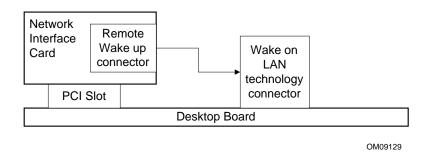

Figure 4. Using the Wake on LAN Technology Connector

| For information about                                    | Refer to          |
|----------------------------------------------------------|-------------------|
| The location of Wake on LAN technology connector         | Figure 8, page 49 |
| The signal names of the Wake on LAN technology connector | Table 29, page 50 |

#### 1.11.2.2 **Instantly Available Technology**

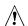

## **!** CAUTION

For Instantly Available technology, the power supply must be capable of providing the +5 V standby current that those boards require in addition to the standby current required by the board. Failure to provide adequate standby current when using this feature can damage the power supply.

Instantly Available technology (supported with ICH) enables the board to enter the ACPI S3 (Suspend-to-RAM) sleep state. While in the S3 sleep state, the computer will appear to be off. When signaled by a wake up device or event, the system quickly returns to its last known wake state. Table 8 on page 31 lists the devices and events that can wake the computer from the S3 state.

The board supports the *PCI Bus Power Management Interface Specification*, *Rev 1.1*. Add-in boards that also support this specification can participate in power management and can be used to wake the computer.

#### 1.11.2.3 Wake on Ring

The operation of Wake on Ring can be summarized as follows:

- Powers up the computer from either the APM soft-off mode or the ACPI S3 state
- Requires two rings to access the computer:
  - First ring powers up the computer
  - Second ring enables access (when the appropriate software is loaded)
- Detects incoming call differently for external as opposed to internal modems:
  - For external modems, board hardware monitors the ring indicate (RI) input of serial port A (serial port B does not support this feature)

#### ■ NOTE

The modem must support PCI 2.2 and the driver must support ACPI.

| For information about | Refer to             |
|-----------------------|----------------------|
| The PCI specification | Section 1.3, page 15 |

#### 1.11.2.4 Resume on Ring

The operation of Resume on Ring can be summarized as follows:

- Resumes operation from either the APM sleep mode or the ACPI S1 state
- Requires only one call to access the computer
- Detects incoming call similarly for external and internal modems
- Requires modem interrupt be unmasked for correct operation

#### **⇒** NOTE

The use of Resume on Ring technology from an ACPI state requires the support of an operating system that provides full ACPI functionality.

#### 1.11.2.5 Fan Connectors

The board has two fan connectors. The fan 3 (processor) and fan 1 (chassis) connectors provide  $+12\ V\ DC$  for a processor fan or active fan heatsink.

| For information about                  | Refer to                 |
|----------------------------------------|--------------------------|
| The location of the fan connectors     | Figure 8, page 49        |
| The signal names of the fan connectors | Section 2.8.2.3, page 49 |

## 2 Technical Reference

## **What This Chapter Contains**

| 2.1  | Introduction                 | . 35 |
|------|------------------------------|------|
| 2.2  | Memory Map                   | 35   |
| 2.3  | DMA Channels                 | 36   |
| 2.4  | I/O Map                      | 36   |
| 2.5  | PCI Configuration Space Map  | 38   |
| 2.6  | Interrupts                   |      |
|      | PCI Interrupt Routing Map    |      |
| 2.8  | Connectors                   | 41   |
| 2.9  | Mechanical Considerations    | 58   |
| 2.10 | Electrical Considerations    | 60   |
| 2.11 | Thermal Considerations       | 62   |
| 2.12 | Reliability                  | 63   |
| 2.13 | Environmental Specifications | 64   |
| 2.14 | Regulatory Compliance        | 65   |
|      |                              |      |

## 2.1 Introduction

Sections 2.2-2.6 contain several standalone tables. Table 9 describes the system memory map, Table 10 lists the DMA channels, Table 11 shows the I/O map, Table 12 defines the PCI configuration space map, and Table 13 describes the interrupts. The remaining sections in this chapter are introduced by text found with their respective section headings.

## 2.2 Memory Map

Table 9. System Memory Map

| Address Range (decimal) | Address Range (hex) | Size   | Description                                             |
|-------------------------|---------------------|--------|---------------------------------------------------------|
| 1024 K - 524288 K       | 100000 - 1FFFFFF    | 511 MB | Extended memory                                         |
| 960 K - 1024 K          | F0000 - FFFFF       | 64 KB  | Runtime BIOS                                            |
| 896 K - 960 K           | E0000 - EFFFF       | 64 KB  | Reserved                                                |
| 800 K - 896 K           | C8000 - DFFFF       | 96 KB  | Available high DOS memory (open to PCI bus)             |
| 640 K - 800 K           | A0000 - C7FFF       | 160 KB | Video memory and BIOS                                   |
| 639 K - 640 K           | 9FC00 - 9FFFF       | 1 KB   | Extended BIOS data (movable by memory manager software) |
| 512 K - 639 K           | 80000 - 9FBFF       | 127 KB | Extended conventional memory                            |
| 0 K - 512 K             | 00000 - 7FFFF       | 512 KB | Conventional memory                                     |

## 2.3 DMA Channels

Table 10. DMA Channels

| DMA Channel Number | Data Width    | System Resource                        |
|--------------------|---------------|----------------------------------------|
| 0                  | 8- or 16-bits | Audio                                  |
| 1                  | 8- or 16-bits | Audio / parallel port                  |
| 2                  | 8- or 16-bits | Diskette drive                         |
| 3                  | 8- or 16-bits | Parallel port (for ECP or EPP) / audio |
| 4                  |               | DMA controller                         |
| 5                  | 16-bits       | Open                                   |
| 6                  | 16-bits       | Open                                   |
| 7                  | 16-bits       | Open                                   |

## 2.4 I/O Map

Table 11. I/O Map

| Address (hex)                                      | Size                            | Description                                        |
|----------------------------------------------------|---------------------------------|----------------------------------------------------|
| 0000 - 000F                                        | 16 bytes                        | DMA controller                                     |
| 0020 - 0021                                        | 2 bytes                         | Programmable Interrupt Control (PIC1)              |
| 0040 - 0043                                        | 4 bytes                         | Programmable Interrupt Timer (PIT)                 |
| 0060                                               | 1 byte                          | Keyboard controller byte—reset IRQ                 |
| 0061                                               | 1 byte                          | System speaker                                     |
| 0064                                               | 1 byte                          | Keyboard controller, CMD/STAT byte                 |
| 0070 - 0071                                        | 2 bytes                         | System CMOS/Real Time Clock                        |
| 0072 - 0073                                        | 2 bytes                         | System CMOS                                        |
| 0080 - 008F                                        | 16 bytes                        | DMA controller                                     |
| 0092                                               | 1 byte                          | Fast A20 and PIC                                   |
| 00A0 - 00A1                                        | 2 bytes                         | PIC2                                               |
| 00B2 - 00B3                                        | 2 bytes                         | APM control                                        |
| 00C0 - 00DF                                        | 32 bytes                        | DMA                                                |
| 00F0                                               | 1 byte                          | Numeric data processor                             |
| 0170 - 0177                                        | 8 bytes                         | Secondary IDE channel                              |
| 01F0 - 01F7                                        | 8 bytes                         | Primary IDE channel                                |
| One of these ranges:<br>0200 - 0207<br>0208 - 020F | Can vary from 1 byte to 8 bytes | Audio/game port                                    |
| One of these ranges:                               |                                 | Audio (Sound Blaster Pro <sup>†</sup> -compatible) |
| 0220 - 0233                                        | 20 bytes                        |                                                    |
| 0240 - 0253                                        | 20 bytes                        |                                                    |
| 0260 - 0273                                        | 20 bytes                        |                                                    |
| 0280 - 0293                                        | 20 bytes                        |                                                    |
| 0228 - 022F*                                       | 8 bytes                         | LPT3                                               |
| 0278 - 027F*                                       | 8 bytes                         | LPT2                                               |
| 02E8 - 02EF*                                       | 8 bytes                         | COM4/video (8514A)                                 |

continued

Table 11. I/O Map (continued)

| Address (hex)                                                                    | Size                    | Description                                                |
|----------------------------------------------------------------------------------|-------------------------|------------------------------------------------------------|
| 02F8 - 02FF*                                                                     | 8 bytes                 | COM2                                                       |
| One of these ranges:<br>0300 - 0301<br>0330 - 0331                               | 2 bytes                 | MPU-401 (MIDI)                                             |
| 0376                                                                             | 1 byte                  | Secondary IDE channel command port                         |
| 0377, bits 6:0                                                                   | 7 bits                  | Secondary IDE channel status port                          |
| 0378 - 037F                                                                      | 8 bytes                 | LPT1                                                       |
| 0388 - 038B                                                                      | 6 bytes                 | AdLib <sup>†</sup> (FM synthesizer)                        |
| 03B0 - 03BB                                                                      | 12 bytes                | Intel 82810E - DC133 Graphics/Memory Controller Hub (GMCH) |
| 03C0 - 03DF                                                                      | 32 bytes                | Intel 82810E Graphics/Memory Controller Hub (GMCH)         |
| 03E8 - 03EF                                                                      | 8 bytes                 | COM3                                                       |
| 03F0 - 03F5                                                                      | 6 bytes                 | Diskette channel 1                                         |
| 03F6                                                                             | 1 byte                  | Primary IDE channel command port                           |
| 03F8 - 03FF                                                                      | 8 bytes                 | COM1                                                       |
| 04D0 - 04D1                                                                      | 2 bytes                 | Edge/level triggered PIC                                   |
| One of these ranges:<br>0530 - 0537<br>0604 - 060B<br>0E80 - 0E87<br>0F40 - 0F47 | 8 bytes                 | Windows Sound System                                       |
| LPTn + 400h                                                                      | 8 bytes                 | ECP port, LPTn base address + 400h                         |
| 0CF8 - 0CFB**                                                                    | 4 bytes                 | PCI configuration address register                         |
| 0CF9***                                                                          | 1 byte                  | Turbo and reset control register                           |
| 0CFC - 0CFF                                                                      | 4 bytes                 | PCI configuration data register                            |
| FFA0 - FFA7                                                                      | 8 bytes                 | Primary bus master IDE registers                           |
| FFA8 - FFAF                                                                      | 8 bytes                 | Secondary bus master IDE registers                         |
| 96 contiguous bytes st divisible boundary                                        |                         | ICH (ACPI + TCO)                                           |
| 64 contiguous bytes st divisible boundary                                        | arting on a 64-byte     | Desktop board resource                                     |
| 256 contiguous bytes starting on a 256-byte divisible boundary                   |                         | ICH audio mixer                                            |
| 64 contiguous bytes starting on a 64-byte divisible boundary                     |                         | ICH audio bus master                                       |
| 256 contiguous bytes starting on a 256-byte divisible boundary                   |                         | ICH modem mixer                                            |
| 32 contiguous bytes starting on a 32-byte divisible boundary                     |                         | ICH (USB)                                                  |
| 16 contiguous bytes starting on a 16-byte divisible boundary                     |                         | ICH (SMB)                                                  |
| 4096 contiguous bytes divisible boundary                                         | starting on a 4096-byte | Intel 82801AA PCI bridge                                   |
| 96 contiguous bytes starting on a 128-byte divisible boundary                    |                         | LPC47M102 PME status                                       |

<sup>\*</sup> Default, but can be changed to another address range.

<sup>\*\*</sup> Dword access only
\*\*\* Byte access only

## ■ NOTE

Some additional I/O addresses are not available due to ICH addresses aliassing. For information about the ICH addressing, refer to the Intel web site at:

http://developer.intel.com/design/chipsets/datashts/

# 2.5 PCI Configuration Space Map

Table 12. PCI Configuration Space Map

| Bus<br>Number (hex) | Device<br>Number (hex) | Function<br>Number (hex) | Description                                        |
|---------------------|------------------------|--------------------------|----------------------------------------------------|
| 00                  | 00                     | 00                       | Intel 82810E Graphics/Memory Controller Hub (GMCH) |
| 00                  | 01                     | 00                       | Intel 82810E Graphics/Memory Controller Hub (GMCH) |
| 00                  | 1E                     | 00                       | Hub link to PCI bridge                             |
| 00                  | 1F                     | 00                       | Intel 82801AA I/O Controller Hub PCI to LPC bridge |
| 00                  | 1F                     | 01                       | IDE                                                |
| 00                  | 1F                     | 02                       | USB                                                |
| 00                  | 1F                     | 03                       | SMBUS                                              |
| 00                  | 1F                     | 05                       | AC '97 audio controller or reserved                |
| 00                  | 1F                     | 06                       | AC '97 modem controller or reserved                |
| 01                  | 08                     | 00                       | PCI expansion slot 1 (J4C1)                        |
| 01                  | 09                     | 00                       | PCI expansion slot 2 (J4B1)                        |
| 01                  | 0A                     | 00                       | PCI expansion slot 3 (J4A2)                        |
| 01                  | 0B                     | 00                       | PCI expansion slot 4 (J4A1)                        |

# 2.6 Interrupts

Table 13. Interrupts

| IRQ | System Resource                                      |
|-----|------------------------------------------------------|
| NMI | I/O channel check                                    |
| 0   | Reserved, interval timer                             |
| 1   | Reserved, keyboard buffer full                       |
| 2   | Reserved, cascade interrupt from slave PIC           |
| 3   | COM2* (user available if COM2 is not present)        |
| 4   | COM1*                                                |
| 5   | LPT2 (Plug and Play option) / audio / user available |
| 6   | Diskette drive controller                            |
| 7   | LPT1*                                                |
| 8   | Real time clock                                      |
| 9   | User available                                       |
| 10  | User available                                       |
| 11  | User available                                       |
| 12  | Onboard mouse port (if present, else user available) |
| 13  | Reserved, math coprocessor                           |
| 14  | Primary IDE (if present, else user available)        |
| 15  | Secondary IDE (if present, else user available)      |

<sup>\*</sup> Default, but can be changed to another IRQ

# 2.7 PCI Interrupt Routing Map

This section describes interrupt sharing and how the interrupt signals are connected between the PCI expansion slots and onboard PCI devices. The PCI specification specifies how interrupts can be shared between devices attached to the PCI bus. In most cases, the small amount of latency added by interrupt sharing does not affect the operation or throughput of the devices. In some special cases where maximum performance is needed from a device, a PCI device should not share an interrupt with other PCI devices. Use the following information to avoid sharing an interrupt with a PCI add-in card.

PCI devices are categorized as follows to specify their interrupt grouping:

- INTA: By default, all add-in cards that require only one interrupt are in this category. For almost all cards that require more than one interrupt, the first interrupt on the card is also classified as INTA.
- INTB: Generally, the second interrupt on add-in cards that require two or more interrupts is classified as INTB. (This is not an absolute requirement.)
- INTC and INTD: Generally, a third interrupt on add-in cards is classified as INTC and a fourth interrupt is classified as INTD.

The ICH has four programmable interrupt request (PIRQ) input signals. Any PCI interrupt source (either onboard or from a PCI add-in card) connects to one of these PIRQ signals. Because there are only four signals, some PCI interrupt sources are mechanically tied together on the desktop board and therefore share the same interrupt. Table 14 shows an example of how the PIRQ signals might be connected to PCI expansion slots and to onboard PCI interrupt sources.

Table 14. PCI Interrupt Routing Map

|                            | ICH PIRQ Signal Name |       |       |       |
|----------------------------|----------------------|-------|-------|-------|
| PCI Interrupt Source       | PIRQA                | PIRQB | PIRQC | PIRQD |
| AGP Connector              | INTA                 |       |       |       |
| ICH Audio Controller       |                      | INTB  |       |       |
| ICH SMBUS Controller       |                      | INTB  |       |       |
| ICH USB Controller         |                      |       |       | INTD  |
| PCI Bus Connector 1 (J4C1) | INTA                 | INTB  | INTC  | INTD  |
| PCI Bus Connector 2 (J4B1) | INTD                 | INTA  | INTB  | INTC  |
| PCI Bus Connector 3 (J4A2) | INTC                 | INTD  | INTA  | INTB  |
| PCI Bus Connector 4 (J4A1) | INTB                 | INTC  | INTD  | INTA  |

Using the example shown in Table 14, assume an add-in card with one interrupt (group INTA) is inserted into the second PCI slot. In this slot, an interrupt source from group INTA connects to the PIRQB signal, which is already connected to the audio and SMBUS controller sources. The add-in card shares an interrupt with these onboard interrupt sources.

### 2.8 Connectors

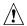

# A CAUTION

Only the back panel connectors of this board have overcurrent protection. The internal board connectors do not have overcurrent protection; they should connect only to devices inside the computer chassis, such as fans and internal peripherals. Do not use these connectors for powering devices external to the computer chassis. A fault in the load presented by the external devices could cause damage to the computer, the interconnecting cable, and the external devices themselves.

This section describes the board's connectors. The connectors can be divided into the following groups:

- Back panel I/O connectors (see page 42)
  - PS/2 keyboard
  - PS/2 mouse
  - USB (2)
  - Serial port A
  - Parallel port
  - VGA port
  - MIDI/Game port
  - Audio line out
  - Audio line in
  - Mic in
- Internal I/O connectors (see page 46)
  - ATAPI CD-ROM
  - Telephony
  - Diskette drive
  - IDE (2)
  - Fans (2)
  - Wake on LAN technology
  - Chassis intrusion
  - Power
  - PCI bus add-in board
- External I/O connectors (see page 53)
  - Serial port B
  - USB front panel

# 2.8.1 Back Panel Connectors

Figure 5 shows the location of the back panel connectors.

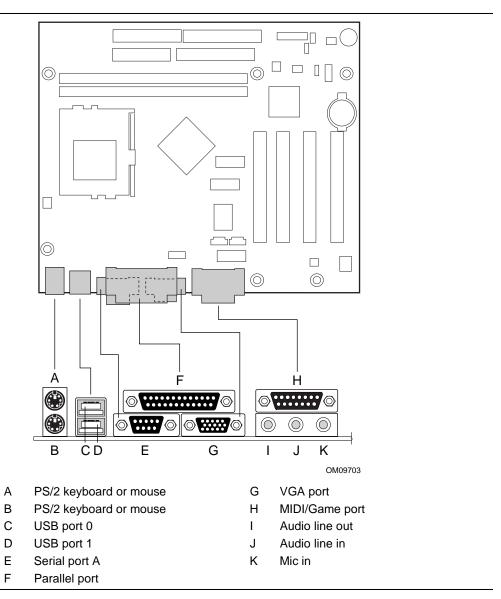

Figure 5. Back Panel Connectors

Table 15. PS/2 Keyboard/Mouse Connectors

| Pin | Signal        |
|-----|---------------|
| 1   | Data          |
| 2   | Not connected |
| 3   | Ground        |
| 4   | Fused +5 V    |
| 5   | Clock         |
| 6   | Not connected |

### Table 16. USB Connectors

| Pin | Signal                              |
|-----|-------------------------------------|
| 1   | Fused +5 V                          |
| 2   | 3.3V differential USB signal USB_D- |
| 3   | 3.3V differential USB signal USB_D+ |
| 4   | Ground                              |

Table 17. Serial Port A Connector

| Pin | Signal                    |
|-----|---------------------------|
| 1   | DCD (Data Carrier Detect) |
| 2   | SIN# (Serial Data In)     |
| 3   | SOUT# (Serial Data Out)   |
| 4   | DTR (Data Terminal Ready) |
| 5   | Ground                    |
| 6   | DSR (Data Set Ready)      |
| 7   | RTS (Request to Send)     |
| 8   | CTS (Clear to Send)       |
| 9   | RI (Ring Indicator)       |

**Table 18. Parallel Port Connector** 

| Pin     | Std Signal | ECP Signal           | EPP Signal | I/O |
|---------|------------|----------------------|------------|-----|
| 1       | STROBE#    | STROBE#              | WRITE#     | I/O |
| 2       | PD0        | PD0                  | PD0        | I/O |
| 3       | PD1        | PD1                  | PD1        | I/O |
| 4       | PD2        | PD2                  | PD2        | I/O |
| 5       | PD3        | PD3                  | PD3        | I/O |
| 6       | PD4        | PD4                  | PD4        | I/O |
| 7       | PD5        | PD5                  | PD5        | I/O |
| 8       | PD6        | PD6                  | PD6        | I/O |
| 9       | PD7        | PD7                  | PD7        | I/O |
| 10      | ACK#       | ACK#                 | INTR       | 1   |
| 11      | BUSY       | BUSY#, PERIPHACK     | WAIT#      | 1   |
| 12      | PERROR     | PE, ACKREVERSE#      | PE         | I   |
| 13      | SELECT     | SELECT               | SELECT     | I   |
| 14      | AUDOFD#    | AUDOFD#, HOSTACK     | DATASTB#   | 0   |
| 15      | FAULT#     | FAULT#, PERIPHREQST# | FAULT#     | 1   |
| 16      | INIT#      | INIT#, REVERSERQST#  | RESET#     | 0   |
| 17      | SLCTIN#    | SLCTIN#              | ADDRSTB#   | 0   |
| 18 - 25 | GND        | GND                  | GND        | -   |

Table 19. VGA Port Connector

| Pin | Signal        |
|-----|---------------|
| 1   | RED           |
| 2   | GREEN         |
| 3   | BLUE          |
| 4   | Not connected |
| 5   | GND           |
| 6   | GND           |
| 7   | GND           |
| 8   | GND           |
| 9   | FUSED VCC     |
| 10  | GND           |
| 11  | Not connected |
| 12  | DDC_SDA       |
| 13  | HSYNC         |
| 14  | VSYNC         |
| 15  | DDC_SCL       |

Table 20. MIDI/Game Port Connector

| Pin | Signal       | Pin | Signal       |
|-----|--------------|-----|--------------|
| 1   | +5 V (fused) | 9   | +5 V (fused) |
| 2   | GP4 (JSBUT0) | 10  | GP6 (JSBUT2) |
| 3   | GP0 (JSX1)   | 11  | GP2 (JSX2)   |
| 4   | Ground       | 12  | MIDI-OUT     |
| 5   | Ground       | 13  | GP3 (JSY2)   |
| 6   | GP1 (JSY1)   | 14  | GP7 (JSBUT3) |
| 7   | GP5 (JSBUT1) | 15  | MIDI-IN      |
| 8   | +5 V (fused) |     |              |

#### **Table 21. Audio Line Out Connector**

| Pin    | Signal          |
|--------|-----------------|
| Tip    | Audio left out  |
| Ring   | Audio right out |
| Sleeve | Ground          |

#### **Table 22.** Audio Line In Connector

| Pin    | Signal         |
|--------|----------------|
| Tip    | Audio left in  |
| Ring   | Audio right in |
| Sleeve | Ground         |

### Table 23. Audio Mic In Connector

| Pin    | Signal           |
|--------|------------------|
| Tip    | Mono in          |
| Ring   | Mic bias voltage |
| Sleeve | Ground           |

# 2.8.2 Internal I/O Connectors

The internal I/O connectors are divided into the following functional groups:

- Audio (see page 46)
  - ATAPI CD-ROM
  - Telephony
- Peripheral interfaces (see page 47)
  - IDE (2)
  - Diskette drive
- Hardware Management and Power (see page 49)
  - Fans (2)
  - Wake on LAN technology
  - Chassis intrusion
  - Power
- PCI bus add-in boards (4) (see page 51)

### 2.8.2.1 Audio

Figure 6 shows the location of the audio connectors.

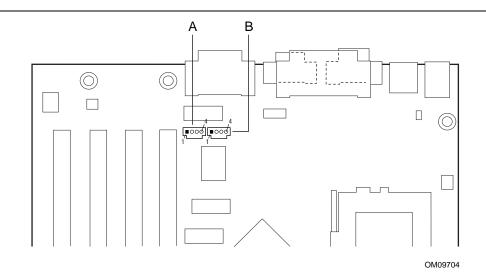

| Item | Description  | Color | Style | Reference<br>Designator |
|------|--------------|-------|-------|-------------------------|
| Α    | ATAPI CD-ROM | black | ATAPI | J2C1                    |
| В    | Telephony    | green | ATAPI | J2D2                    |

Figure 6. Audio Connectors

Table 24. ATAPI CD-ROM Connector (J2C1)

| Pin | Signal                        |
|-----|-------------------------------|
| 1   | Left audio input from CD-ROM  |
| 2   | CD audio differential ground  |
| 3   | CD audio differential ground  |
| 4   | Right audio input from CD-ROM |

Table 25. Telephony Connector (J2D2)

| Pin | Signal                   |
|-----|--------------------------|
| 1   | Analog audio mono input  |
| 2   | Ground                   |
| 3   | Ground                   |
| 4   | Analog audio mono output |

# 2.8.2.2 Peripheral Interfaces

Figure 7 shows the location of the peripheral interface connectors.

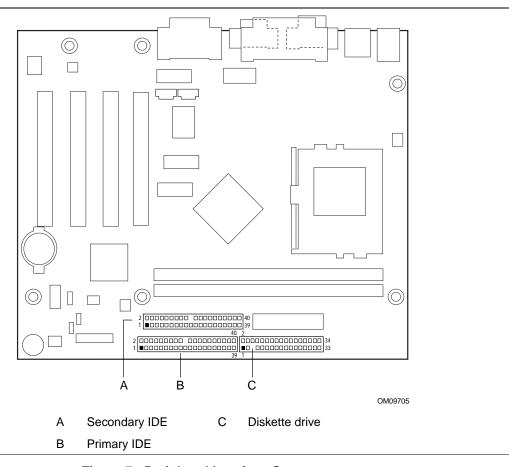

Figure 7. Peripheral Interface Connectors

Table 26. PCI IDE Connectors (J8D1, J8D2)

| Pin | Signal                            | Pin | Signal                            |
|-----|-----------------------------------|-----|-----------------------------------|
| 1   | Reset IDE                         | 2   | Ground                            |
| 3   | Data 7                            | 4   | Data 8                            |
| 5   | Data 6                            | 6   | Data 9                            |
| 7   | Data 5                            | 8   | Data 10                           |
| 9   | Data 4                            | 10  | Data 11                           |
| 11  | Data 3                            | 12  | Data 12                           |
| 13  | Data 2                            | 14  | Data 13                           |
| 15  | Data 1                            | 16  | Data 14                           |
| 17  | Data 0                            | 18  | Data 15                           |
| 19  | Ground                            | 20  | Key                               |
| 21  | DDRQ0 [DDRQ1]                     | 22  | Ground                            |
| 23  | I/O Write#                        | 24  | Ground                            |
| 25  | I/O Read#                         | 26  | Ground                            |
| 27  | IOCHRDY                           | 28  | P_ALE (Cable Select pull-up)      |
| 29  | DDACK0# [DDACK1#]                 | 30  | Ground                            |
| 31  | IRQ 14 [IRQ 15]                   | 32  | Reserved                          |
| 33  | DAG1 (Address 1)                  | 34  | Reserved                          |
| 35  | DAG0 (Address 0)                  | 36  | DAG2Address 2                     |
| 37  | Chip Select 1P# [Chip Select 1S#] | 38  | Chip Select 3P# [Chip Select 3S#] |
| 39  | Activity#                         | 40  | Ground                            |

NOTE: Signal names in brackets ([ ]) are for the secondary IDE connector.

Table 27. Diskette Drive Connector (J8F2)

| Pin | Signal     | Pin | Signal                           |
|-----|------------|-----|----------------------------------|
| 1   | Ground     | 2   | DENSEL                           |
| 3   | Ground     | 4   | Reserved                         |
| 5   | Key        | 6   | FDEDIN                           |
| 7   | Ground     | 8   | FDINDX# (Index)                  |
| 9   | Ground     | 10  | FDM00# (Motor Enable A)          |
| 11  | Ground     | 12  | No connect                       |
| 13  | Ground     | 14  | FDDS0# (Drive Select A)          |
| 15  | Ground     | 16  | No connect                       |
| 17  | No connect | 18  | FDDIR# (Stepper Motor Direction) |
| 19  | Ground     | 20  | FDSTEP# (Step Pulse)             |
| 21  | Ground     | 22  | FDWD# (Write Data)               |
| 23  | Ground     | 24  | FDWE# (Write Enable)             |
| 25  | Ground     | 26  | FDTRK0# (Track 0)                |
| 27  | No connect | 28  | FDWPD# (Write Protect)           |
| 29  | Ground     | 30  | FDRDATA# (Read Data)             |
| 31  | Ground     | 32  | FDHEAD# (Side 1 Select)          |
| 33  | Ground     | 34  | DSKCHG# (Diskette Change)        |

# 2.8.2.3 Hardware Management and Power

Figure 8 shows the location of the hardware management and power connectors.

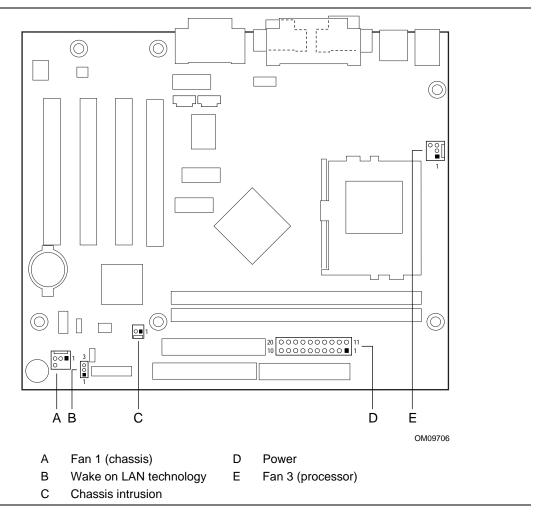

Figure 8. Hardware Management and Power Connectors

| For information about           | Refer to                  |  |  |
|---------------------------------|---------------------------|--|--|
| Wake on LAN technology          | Section 1.11.2.1, page 32 |  |  |
| Functions of the fan connectors | Section 1.11.2.5, page 34 |  |  |

Table 28. Fan 1 (Chassis) Connector (J8A3)

| Pin | Signal        |
|-----|---------------|
| 1   | Ground        |
| 2   | +12 V (FAN_C) |
| 3   | No connect    |

Table 29. Wake on LAN Technology Connector (J8A2)

| Pin | Signal |
|-----|--------|
| 1   | +5 VSB |
| 2   | Ground |
| 3   | WOL    |

Table 30. Chassis Intrusion Connector (J7B2)

| Pin | Signal       |
|-----|--------------|
| 1   | CHS_SECURITY |
| 2   | Ground       |

Table 31. Power Connector (J8F1)

| Pin | Signal                               | Pin | Signal                              |
|-----|--------------------------------------|-----|-------------------------------------|
| 1   | +3.3 V                               | 11  | +3.3 V                              |
| 2   | +3.3 V                               | 12  | -12 V                               |
| 3   | Ground                               | 13  | Ground                              |
| 4   | +5 V                                 | 14  | PS-ON# (power supply remote on/off) |
| 5   | Ground                               | 15  | Ground                              |
| 6   | +5 V                                 | 16  | Ground                              |
| 7   | Ground                               | 17  | Ground                              |
| 8   | PWRGD (Power Good)                   | 18  | -5 V                                |
| 9   | +5 VSB (Standby for real-time clock) | 19  | +5 V                                |
| 10  | +12 V                                | 20  | +5 V                                |

Table 32. Fan 3 (Processor) Connector (J3J1)

| Pin | Signal |
|-----|--------|
| 1   | Ground |
| 2   | +12 V  |
| 3   | Ground |

#### 2.8.2.4 PCI Bus Add-In Board Connectors

Figure 9 shows the location of the add-in board connectors. Note the following considerations for the PCI bus connectors:

- All of the PCI bus connectors are bus master capable
- PCI bus connector 2 has optional SMBUS signals routed to it. This enables PCI bus add-in boards with SMBUS support to access sensor data on the board. The specific SMBus signals are as follows:
  - The SMBUS clock line is connected to pin A40
  - The SMBUS data line is connected to pin A41

Table 33 lists the signal names for the PCI bus connectors.

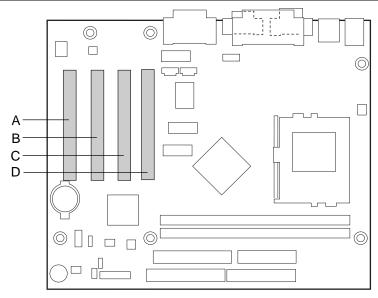

OM09707

| Item | Description         | Reference Designator |
|------|---------------------|----------------------|
| Α    | PCI bus connector 4 | J4A1                 |
| В    | PCI bus connector 3 | J4A2                 |
| С    | PCI bus connector 2 | J4B1                 |
| D    | PCI bus connector 1 | J4C1                 |

Figure 9. PCI Bus Add-In Board Connectors

Table 33. PCI Bus Connectors

| Pin | Signal          | Pin | Signal                | Pin | Signal      | Pin | Signal     |
|-----|-----------------|-----|-----------------------|-----|-------------|-----|------------|
| A1  | Ground (TRST#)* | B1  | -12 V                 | A32 | AD16        | B32 | AD17       |
| A2  | +12 V           | B2  | Ground (TCK)*         | A33 | +3.3 V      | B33 | C/BE2#     |
| A3  | +5 V (TMS)*     | В3  | Ground                | A34 | FRAME#      | B34 | Ground     |
| A4  | +5 V (TDI)*     | B4  | no connect (TDO)*     | A35 | Ground      | B35 | IRDY#      |
| A5  | +5 V            | B5  | +5 V                  | A36 | TRDY#       | B36 | +3.3 V     |
| A6  | INTA#           | B6  | +5 V                  | A37 | Ground      | B37 | DEVSEL#    |
| A7  | INTC#           | B7  | INTB#                 | A38 | STOP#       | B38 | Ground     |
| A8  | +5 V            | B8  | INTD#                 | A39 | +3.3 V      | B39 | LOCK#      |
| A9  | Reserved        | B9  | no connect (PRSNT1#)* | A40 | Reserved**  | B40 | PERR#      |
| A10 | +5 V (I/O)      | B10 | Reserved              | A41 | Reserved*** | B41 | +3.3 V     |
| A11 | Reserved        | B11 | no connect (PRSNT2#)* | A42 | Ground      | B42 | SERR#      |
| A12 | Ground          | B12 | Ground                | A43 | PAR         | B43 | +3.3 V     |
| A13 | Ground          | B13 | Ground                | A44 | AD15        | B44 | C/BE1#     |
| A14 | +3.3 V aux      | B14 | Reserved              | A45 | +3.3 V      | B45 | AD14       |
| A15 | RST#            | B15 | Ground                | A46 | AD13        | B46 | Ground     |
| A16 | +5 V (I/O)      | B16 | CLK                   | A47 | AD11        | B47 | AD12       |
| A17 | GNT#            | B17 | Ground                | A48 | Ground      | B48 | AD10       |
| A18 | Ground          | B18 | REQ#                  | A49 | AD09        | B49 | Ground     |
| A19 | PME#            | B19 | +5 V (I/O)            | A50 | Key         | B50 | Key        |
| A20 | AD30            | B20 | AD31                  | A51 | Key         | B51 | Key        |
| A21 | +3.3 V          | B21 | AD29                  | A52 | C/BE0#      | B52 | AD08       |
| A22 | AD28            | B22 | Ground                | A53 | +3.3 V      | B53 | AD07       |
| A23 | AD26            | B23 | AD27                  | A54 | AD06        | B54 | +3.3 V     |
| A24 | Ground          | B24 | AD25                  | A55 | AD04        | B55 | AD05       |
| A25 | AD24            | B25 | +3.3 V                | A56 | Ground      | B56 | AD03       |
| A26 | IDSEL           | B26 | C/BE3#                | A57 | AD02        | B57 | Ground     |
| A27 | +3.3 V          | B27 | AD23                  | A58 | AD00        | B58 | AD01       |
| A28 | AD22            | B28 | Ground                | A59 | +5 V (I/O)  | B59 | +5 V (I/O) |
| A29 | AD20            | B29 | AD21                  | A60 | REQ64C#     | B60 | ACK64C#    |
| A30 | Ground          | B30 | AD19                  | A61 | +5 V        | B61 | +5 V       |
| A31 | AD18            | B31 | +3.3 V                | A62 | +5 V        | B62 | +5 V       |

<sup>\*</sup> These signals (in parentheses) are optional in the PCI specification and are not currently implemented.

<sup>\*\*</sup> On PCI bus connector 2, this pin is connected to the optional SMBus clock line.

<sup>\*\*\*</sup> On PCI bus connector 2, this pin is connected to the optional SMBus data line.

# 2.8.3 External I/O Connectors

Figure 10 shows the locations of the external I/O connectors.

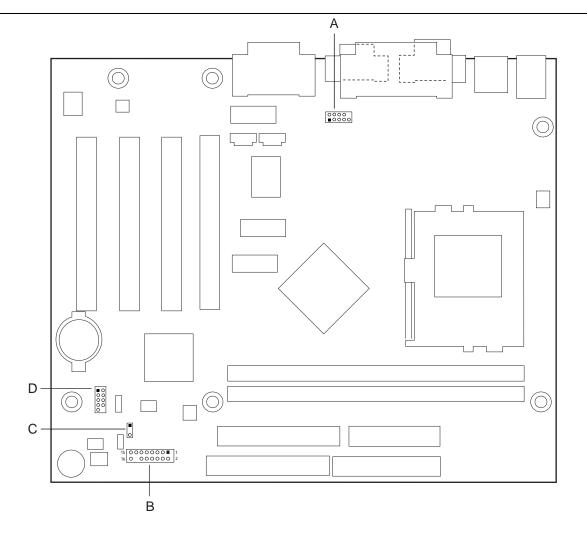

OM09708

| Item | Description                                    | Reference<br>Designator |
|------|------------------------------------------------|-------------------------|
| Α    | Serial port B (see Table 34, page 54)          | J2E1                    |
| В    | Front panel (see Table 35, page 54)            | J4A2                    |
| С    | Front panel power LED (see Table 35, page 55)  | J4B1                    |
| D    | USB port 0 front panel (see Table 39, page 56) | J4C1                    |

**Figure 10. Front Panel Connectors** 

#### 2.8.3.1 Serial Port B Connector

Table 34 lists the signal names for the serial port B connector.

Table 34. Serial Port B Connector (J2E1)

| Pin | Signal                    | Pin | Signal                |
|-----|---------------------------|-----|-----------------------|
| 1   | DCD (Data Carrier Detect) | 2   | DSR (Data Set Ready)  |
| 3   | SIN# (Serial Data In)     | 4   | RTS (Request to Send) |
| 5   | SOUT# (Serial Data Out)   | 6   | CTS (Clear to Send)   |
| 7   | DTR (Data Terminal Ready) | 8   | RI (Ring Indicator)   |
| 9   | Ground                    |     |                       |

#### 2.8.3.2 Front Panel Connector

Table 35 lists the signal names of the front panel connector. After the IrDA interface is configured, files can be transferred to or from portable devices such as laptops, PDAs, and printers using application software.

**Table 35.** Front Panel Connector (J8B1)

| Pin          | Signal                  | In/Out   | Description                           | Pin | Signal        | In/Out  | Description                  |
|--------------|-------------------------|----------|---------------------------------------|-----|---------------|---------|------------------------------|
|              | Hard Drive Activity LED |          |                                       |     | Powe          | er LED  |                              |
| 1            | HD_PWR                  | Out      | Hard disk LED pull-up (330 Ω) to +5 V | 2   | HDR_BLNK_GRN  | Out     | Front panel green LED        |
| 3            | HDA#                    | Out      | Hard disk active LED                  | 4   | HDR_BLNK_YEL  | Out     | Front panel yellow LED       |
| Reset Switch |                         |          | On / Off Switch                       |     |               |         |                              |
| 5            | GND                     |          | Ground                                | 6   | FPBUT_IN      | In      | Front panel<br>On/Off button |
| 7            | FP_RESET#               | In       | Front panel Reset button              | 8   | GND           |         | Ground                       |
|              |                         | Infrared | Port                                  |     | Miscel        | laneous |                              |
| 9            | +5 V                    | Out      | IR Power                              | 10  | N/C           | In      | Not connected                |
| 11           | IRRX                    | In       | IrDA <sup>†</sup> serial input        | 12  | GND           |         | Ground                       |
| 13           | GND                     |          | Ground                                | 14  | (Pin removed) |         | Not connected                |
| 15           | IRTX                    | Out      | IrDA serial output                    | 16  | +5 V          | Out     | Power                        |

#### 2.8.3.2.1 Hard Drive Activity LED

Pins 1 and 3 can be connected to an LED to provide a visual indicator that data is being read from or written to a hard drive. For the LED to function properly, an IDE drive must be connected to the onboard hard drive controller.

#### 2.8.3.2.2 Reset Switch Connector

Pins 5 and 7 can be connected to a momentary SPST type switch that is normally open. When the switch is closed, the board resets and runs the POST.

#### 2.8.3.2.3 Infrared Port Connector

Serial Port B can be configured to support an IrDA module connected to pins 9, 11, 13, and 15.

| For information about                               | Refer to               |
|-----------------------------------------------------|------------------------|
| Infrared support                                    | Section 1.7.2, page 22 |
| Configuring serial port B for infrared applications | Section 4.5.3, page 82 |

#### 2.8.3.2.4 Power LED Connector

Pins 2 and 4 can be connected either a single or dual colored LED that will light when the computer is powered on. Table 36 and Table 37 show the possible states for these LEDs.

Table 36. Power LED (Single colored)

| LED State      | Description                       |
|----------------|-----------------------------------|
| Off            | Off                               |
| Steady Green   | Running                           |
| Blinking Green | Running or message waiting (Note) |

Note: To utilize the message waiting function, an OnNow / Instantly Available aware message capturing software application must be invoked.

Table 37. Power LED (Dual colored)

| LED State       | Description                        |
|-----------------|------------------------------------|
| Off             | Off                                |
| Steady Green    | Running                            |
| Blinking Green  | Running or message waiting (Note)  |
| Steady Yellow   | Sleeping                           |
| Blinking Yellow | Sleeping or message waiting (Note) |

Note: To utilize the message waiting function, an OnNow / Instantly Available aware message capturing software application must be invoked.

#### 2.8.3.2.5 On / Off Switch Connector

Pins 6 and 8 can be connected to a momentary SPST type switch that is normally open. The switch must pull the SW\_ON# pin to ground for at least 50 ms to signal the power supply to switch on or off. (The time requirement is due to internal debounce circuitry on the board.) At least two seconds must pass before the power supply will recognize another on/off signal.

#### 2.8.3.3 Front Panel Power LED Connector

Table 38 lists the signal names of the front panel LED connector.

Table 38. Front Panel Power LED Connector (J8A1)

| Pin | Signal       | In/Out | Description            |
|-----|--------------|--------|------------------------|
| 1   | HDR_BLNK_GRN | Out    | Front panel green LED  |
| 2   |              |        | Not connected          |
| 3   | HDR_BLNK_YEL | Out    | Front panel yellow LED |

Pins 1 and 3 can be connected to either a single or dual colored LED that will light when the computer is powered on. Table 36 and Table 37 show the possible states for these LEDs.

#### 2.8.3.4 **USB Port 0 Front Panel Connector**

Table 39 lists the signal names of the USB port connector.

Table 39. USB Port 0 Front Panel Connector (J7A1)

| Pin | Signal     | Pin | Signal      |  |
|-----|------------|-----|-------------|--|
| 1   | TP_FPUSB_1 | 2   | VCC         |  |
| 3   | Ground     | 4   | TP_FUSB_4   |  |
| 5   | TP_FPUSB_5 | 6   | FNT_USBP0   |  |
| 7   | Ground     | 8   | FNT_USBP0 # |  |
| 9   | Ground     |     |             |  |

#### **Jumper Blocks** 2.8.4

The desktop board has two jumper blocks. Figure 11 shows the location of the desktop board's jumper blocks.

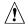

# 1 CAUTION

Do not move any jumpers with the power on. Always turn off the power and unplug the power cord from the computer before changing a jumper. Otherwise, damage to the desktop board could occur.

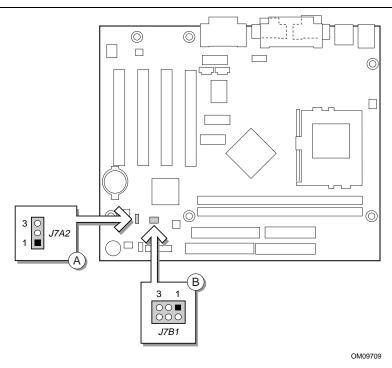

BIOS setup configuration jumper block

USB Port 0 configuration jumper block

Figure 11. Location of the Jumper Blocks

# 2.8.4.1 BIOS Setup Configuration Jumper Block

This 3-pin jumper block enables all desktop board configuration to be done in BIOS Setup. Table 40 describes the jumper settings for normal, configure, and recovery modes.

Table 40. BIOS Setup Configuration Jumper Settings

| Function / Mode | Jumper Setting | Configuration                                                                         |
|-----------------|----------------|---------------------------------------------------------------------------------------|
| Normal          | 1-2            | The BIOS uses current configuration information and passwords for booting.            |
| Configure       | 2-3            | After the POST runs, Setup runs automatically. The maintenance menu is displayed.     |
| Recovery        | none 3         | The BIOS attempts to recover the BIOS configuration. A recovery diskette is required. |

# 2.8.4.2 USB Port 0 Configuration Jumper Block

This 6-pin jumper block allows rerouting of USB Port 0. Table 41 describes the jumper settings.

Table 41. USB Port 0 Configuration Jumper Settings

| Jumper Setting |                    | Configuration                                                 |
|----------------|--------------------|---------------------------------------------------------------|
| 2-3 and 5-6    | 3 1                | USB Port 0 signals are routed to the back panel               |
| 1-2 and 4-5    | 3 1<br>0 0 0 0 6 4 | USB Port 0 signals are routed for a front panel USB connector |

# 2.9 Mechanical Considerations

### 2.9.1 Form Factor

The board is designed to fit into a microATX or a standard ATX form factor chassis. Figure 12 illustrates the mechanical form factor for the board. Dimensions are given in inches and [millimeters]. The outer dimensions are 9.4 x 8.5 inches [238.76 x 215.9 millimeters]. Location of the I/O connectors and mounting holes are in strict compliance with the microATX specification (see Section 1.3 on page 15).

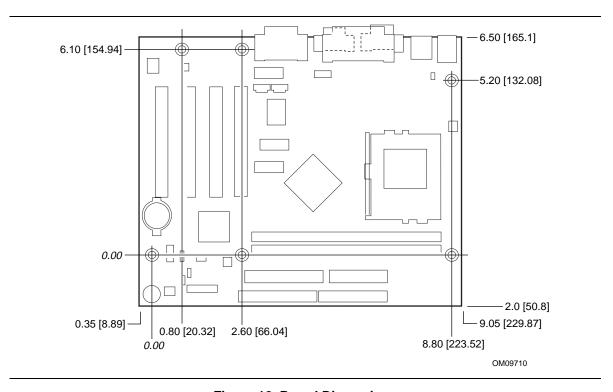

Figure 12. Board Dimensions

# 2.9.2 I/O Shield

The back panel I/O shield for the board must meet specific dimension and material requirements. Systems based on this board need the back panel I/O shield to pass certification testing. Figure 13 shows the critical dimensions of the chassis-independent I/O shield. Dimensions are given in millimeters and [inches]. The figure indicates the position of each cutout. Additional design considerations for I/O shields relative to chassis requirements are described in the microATX specification (see Section 1.3 on page 15).

#### **⇒** NOTE

A chassis-independent I/O shield designed to be compliant with the microATX chassis specification is available from Intel. The actual punchouts may differ depending on the board manufacturing options.

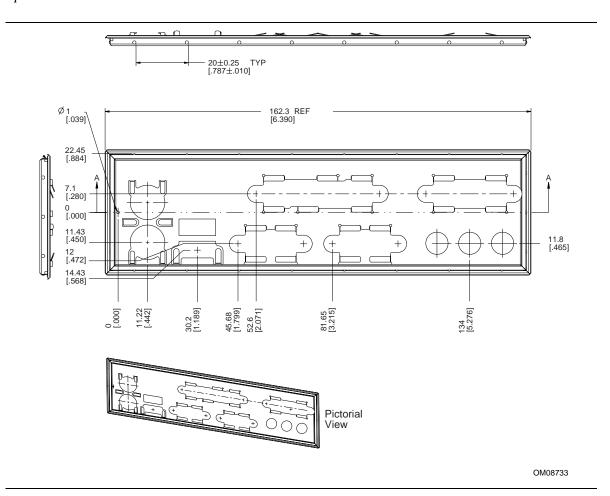

Figure 13. Back Panel I/O Shield Dimensions (microATX Chassis - Independent)

## 2.10 Electrical Considerations

# 2.10.1 Power Consumption

Table 42 lists typical power usage measurements. These figures are provided to assist in selecting appropriate desktop power supplies for the WL810E board. Power usage measurements will vary depending upon actual system configurations.

The power measurements listed in Table 42 were made with a desktop computer containing the WL810E board and the following:

- 533 MHz Intel Celeron processor with a 128 KB cache
- 96 MB SDRAM
- 3.5-inch diskette drive
- 8.4 GB IDE hard disk drive
- IDE CD-ROM drive
- IDE DVD drive

This information is provided only as a guide for calculating approximate power usage with additional resources added.

Values for the Windows 98 desktop mode are measured at 640 x 480 x 256 colors and 60 Hz refresh rate. AC watts are measured with a typical 200 W supply, nominal input voltage and frequency, with a true RMS wattmeter at the line input.

#### **⇒** NOTE

Actual system power consumption depends upon system configuration. The power supply should comply with the recommendations found in the ATX form factor specification (see Section 1.3 on page 15 for specification information).

Table 42. Power Usage

|                                                                              | DC (amps) at: |         |         |         |         |         |
|------------------------------------------------------------------------------|---------------|---------|---------|---------|---------|---------|
| Mode                                                                         | AC<br>(watts) | +3.3 V  | +5 V    | +12 V   | -12 V   | +5 V sb |
| DOS prompt, power management disabled                                        | 45 W          | 1.456 A | 3.844 A | 0.171 A | 0.023 A | 0.076 A |
| Windows 98 desktop, power management disabled                                | 45 W          | 1.478 A | 3.573 A | 0.192 A | 0.023 A | 0.076 A |
| Windows 98 desktop, ACPI enabled, in System Management Mode (SMM) (S1 state) | 22 W          | 1.391 A | 0.559 A | 0.158 A | 0.022 A | 0.056 A |
| Suspend to RAM (S3 state)                                                    | 0             | 0       | 0       | 0       | 0       | 0.075 A |

#### 2.10.2 Add-in Board Considerations

The board is designed to provide 2 A (average) of +5 V current for each add-in board. The total +5 V current draw for add-in boards in a fully-loaded board (all four expansion slots filled) must not exceed 6 A

In a system that includes PCI 2.2 compliant add-in boards that can wake the system using the PME# signal, the power supply must be capable of providing the +5 V standby current that those boards require in addition to the standby current required by the board. The 5 volt standby current required for a board with no onboard LAN is 300 mA.

# 2.10.3 Fan Power Requirements

Table 43 lists the maximum DC voltage and current requirements for fan 3 (the processor fan) when the board is in the Sleep mode or Normal operating mode. Power consumption is independent of the operating system used and other variables.

Table 43. Fan 3 (Processor Fan) DC Power Requirements

| Mode             | Voltage | Maximum Current |
|------------------|---------|-----------------|
| Sleep (S3 state) | 0 VDC   | 1 A             |
| Normal           | 12 VDC  | 1 A             |

# 2.10.4 Power Supply Considerations

System integrators should refer to the power usage values listed in Table 42 when selecting a power supply for use with this board. The power supply must comply with the following recommendations found in the indicated sections of the ATX form factor specification (see Section 6.2).

- The potential relation between 3.3 VDC and +5 VDC power rails (Section 4.2)
- The current capability of the +5 VSB line (Section 4.2.2.2)
- All timing parameters (Section 4.2.2.3)
- All voltage tolerances (Section 4.2.3)

### 2.11 Thermal Considerations

# **A** CAUTION

An ambient temperature that exceeds the board's maximum operating temperature by 5 °C to 10 °C could cause components to exceed their maximum case temperature and malfunction. For information about the maximum operating temperature, see the environmental specifications in Section 2.13 on page 64.

## **CAUTION**

The processor voltage regulator area (item A in Figure 14) can reach a temperature of up to 85 °C in an open chassis. System integrators should ensure that proper airflow is maintained in the voltage regulator circuit. Failure to do so may result in damage to the voltage regulator circuit.

Figure 14 shows the localized high-temperature zones.

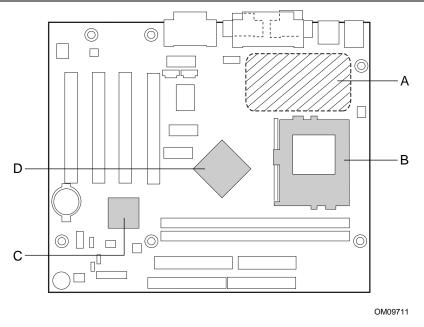

- Α Voltage regulator area
- В PPGA processor
- С Intel 82801AA ICH
- Intel 82810E GMCH

Figure 14. High Temperature Zones

Table 44 provides maximum component case temperatures for board components that could be sensitive to thermal changes. Case temperatures could be affected by the operating temperature, current load, or operating frequency. Maximum case temperatures are important when considering proper airflow to cool the desktop board.

**Table 44. Thermal Considerations for Components** 

| Component                      | Maximum Case Temperature                                     |
|--------------------------------|--------------------------------------------------------------|
| Intel Pentium III processor    | For processor case temperature, see processor datasheets and |
| Intel Celeron processor        | processor specification updates.                             |
| Intel 82810E GMCH and optional | 70 °C                                                        |
| 82810E DC-133 GMCH             |                                                              |
| Intel 82801AA ICH              | 100 °C                                                       |
| VREG area                      | 70 °C - 85 °C                                                |

| For information about                                            | Refer to             |
|------------------------------------------------------------------|----------------------|
| Intel Pentium III processor datasheets and specification updates | Section 1.2, page 15 |
| Intel Celeron processor datasheets and specification updates     | Section 1.2, page 15 |

# 2.12 Reliability

The mean time between failures (MTBF) prediction is calculated using component and subassembly random failure rates. The calculation is based on the Bellcore Reliability Prediction Procedure, TR-NWT-000332, Issue 4, September 1991. The MTBF prediction is for estimating repair rates and spare parts requirements.

The Mean Time Between Failures (MTBF) data is calculated from predicted data at 55 °C.

Desktop board MTBF: 212,276 hours

# 2.13 Environmental Specifications

Table 45. Environmental Specifications

| Parameter    | Specification                                                                                                    |                                   |                              |  |  |
|--------------|----------------------------------------------------------------------------------------------------|-----------------------------------|------------------------------|--|--|
| Temperature  |                                                                                                    |                                   |                              |  |  |
| Nonoperating | -40 °C to +70 °C                                                                                                    |                                   |                              |  |  |
| Operating    | 0 °C to +55 °C                                                                                                    |                                   |                              |  |  |
| Shock        |                                                                                                    |                                   |                              |  |  |
| Unpackaged   | 30 g trapezoidal waveform                                                                                                    |                                   |                              |  |  |
|              | Velocity change of                                                                                                    | Velocity change of 170 inches/sec |                              |  |  |
| Packaged     | Half sine 2 milliseco                                                                                                    |                                   |                              |  |  |
|              | Product Weight (lbs)                                                                                                    | Free Fall (inches)                | Velocity Change (inches/sec) |  |  |
|              | <20                                                                                                    | 36                                | 167                          |  |  |
|              | 21-40                                                                                                    | 30                                | 152                          |  |  |
|              | 41-80                                                                                                    | 24                                | 136                          |  |  |
|              | 81-100                                                                                                    | 18                                | 118                          |  |  |
| Vibration    |                                                                                                    |                                   |                              |  |  |
| Unpackaged   | 5 Hz to 20 Hz: 0.01 g <sup>2</sup> Hz sloping up to 0.02 g <sup>2</sup> Hz                                                           |                                   |                              |  |  |
|              | 20 Hz to 500 Hz: 0.02 g <sup>2</sup> Hz (flat)                                                                                       |                                   |                              |  |  |
| Packaged     | 10 Hz to 40 Hz: 0.015 g <sup>2</sup> Hz (flat)<br>40 Hz to 500 Hz: 0.015 g <sup>2</sup> Hz sloping down to 0.00015 g <sup>2</sup> Hz |                                   |                              |  |  |
|              |                                                                                                    |                                   |                              |  |  |

# 2.14 Regulatory Compliance

This board complies with the following safety and EMC regulations when correctly installed in a compatible host system.

# 2.14.1 Safety Regulations

Table 46 lists the safety regulations the board complies with when it is correctly installed in a compatible host system.

Table 46. Safety Regulations

| Regulation                                                               | Title                                                                                                    |
|--------------------------------------------------------------------------|----------------------------------------------------------------------------------------------------|
| UL 1950/CSA950, 3 <sup>rd</sup> edition,<br>Dated 07-28-95               | Bi-National Standard for Safety of Information Technology Equipment including Electrical Business Equipment. (USA and Canada) |
| EN 60950, 2 <sup>nd</sup> Edition, 1992 (with Amendments 1, 2, 3, and 4) | The Standard for Safety of Information Technology Equipment including Electrical Business Equipment. (European Community)     |
| IEC 950, 2 <sup>nd</sup> edition, 1991 (with Amendments 1, 2, 3, and 4)  | The Standard for Safety of Information Technology Equipment including Electrical Business Equipment. (International)          |
| EMKO-TSE (74-SEC) 207/94                                                 | Summary of Nordic deviations to EN 60950. (Norway, Sweden, Denmark, and Finland)                                              |

# 2.14.2 EMC Regulations

Table 47 lists the EMC regulations the board complies with when it is correctly installed in a compatible host system.

Table 47. EMC Regulations

| Regulation                                           | Title                                                                                                    |
|------------------------------------------------------|----------------------------------------------------------------------------------------------------|
| FCC Class B                                          | Title 47 of the Code of Federal Regulations, Parts 2 and 15, Subpart B, pertaining to unintentional radiators. (USA)                        |
| CISPR 22, 2 <sup>nd</sup> Edition, 1993<br>(Class B) | Limits and methods of measurement of Radio Interference<br>Characteristics of Information Technology Equipment. (International)             |
| VCCI Class B (ITE)                                   | Implementation Regulations for Voluntary Control of Radio Interference by Data Processing Equipment and Electronic Office Machines. (Japan) |
| EN55022 (1994) (Class B)                             | Limits and methods of measurement of Radio Interference<br>Characteristics of Information Technology Equipment. (Europe)                    |
| EN50082-1 (1992)                                     | Generic Immunity Standard; Currently compliance is determined via testing to IEC 801-2, -3, and -4. (Europe)                                |
| ICES-003 (1997)                                      | Interference-Causing Equipment Standard, Digital Apparatus, Class B (Including CRC c.1374). (Canada)                                        |
| AS/NZ 3548                                           | Australian Communications Authority (ACA), Standard for Electromagnetic Compatibility.                                                      |

# 2.14.3 Certification Markings

This printed circuit assembly has the following product certification markings:

- UL Joint Recognition Mark: Consists of small c followed by a stylized backward UR and followed by a small US (Component side).
- Manufacturer's recognition mark: Consists of a unique UL recognized manufacturer's logo, along with a flammability rating (94V-0) (Solder side).
- UL File Number for motherboards: E139761 (Component side).
- PB Part Number: Intel bare circuit board part number (Solder side) A07299-002.
- Battery "+ Side Up" marking: Located on the component side of the board in close proximity to the battery holder.
- FCC Logo/Declaration: (Solder side).
- ACA (C-Tick) mark: Consists of a unique letter C, with a tick mark; followed by N-232. Located on the component side of the desktop board and on the shipping container.
- CE Mark: (Component side) The CE mark should also be on the shipping container.

# 3 Overview of BIOS Features

# **What This Chapter Contains**

| 3.1 | Introduction                    | 67 |
|-----|---------------------------------|----|
| 3.2 | BIOS Flash Memory Organization  | 68 |
| 3.3 | Resource Configuration          | 68 |
|     | System Management BIOS (SMBIOS) |    |
| 3.5 | BIOS Upgrades                   | 70 |
|     | Recovering BIOS Data            |    |
| 3.7 | Boot Options                    | 71 |
|     | USB Legacy Support              |    |
| 3.9 | BIOS Security Features          | 73 |

# 3.1 Introduction

The desktop board uses an Intel/AMI BIOS, which is stored in flash memory and can be upgraded using a disk-based program. The flash memory also contains the Setup program, POST, APM, ACPI, PCI autoconfiguration utility, and Windows 98-ready Plug and Play. See Section 1.3 for the supported versions of APM and ACPI.

This desktop board supports system BIOS shadowing, allowing the BIOS to execute from 64-bit onboard write-protected DRAM.

The BIOS displays a message during POST identifying the type of BIOS and a revision code. The initial production BIOS is identified as WL81020A.86A.

# 3.2 BIOS Flash Memory Organization

The Intel 82802AB Firmware Hub (FWH) is a high performance 4 Mbit (512 KB) symmetrical flash memory device. Internally, the device is grouped into eight 64 KB blocks that are individually erasable, lockable, and unlockable. Figure 15 shows the organization of the flash memory.

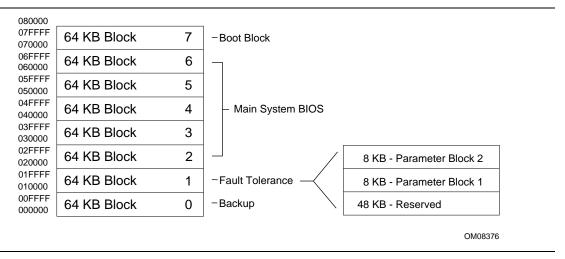

Figure 15. Memory Map of the Flash Memory Device

Symmetrical flash memory allows both the boot and the fault tolerance blocks to increase in size from 16 KB to 64 KB. This increase allows the addition of features such as dynamic memory detection, LS-120 recovery code, and extended security features.

The last two 8 KB blocks of the fault tolerance area are the parameter blocks. These blocks contain data such as BIOS updates, vital product data (VPD), logo, System Management BIOS (SMBIOS) interface, and extended system configuration data (ESCD) information. The backup block contains a copy of the fault tolerance block.

# 3.3 Resource Configuration

# 3.3.1 PCI Autoconfiguration

The BIOS can automatically configure PCI devices. PCI devices may be onboard or add-in cards. Autoconfiguration lets a user insert or remove PCI cards without having to configure the system. When a user turns on the system after adding a PCI card, the BIOS automatically configures interrupts, the I/O space, and other system resources. PCI devices can share an interrupt. Autoconfiguration information is stored in ESCD format.

For information about the versions of PCI and Plug and Play supported by this BIOS, see Section 1.3, page 15.

## 3.3.2 PCI IDE Support

#### → NOTE

ATA-66 functionality is supported on boards that have the Intel 82801AA ICH component.

If the user selects Auto in Setup (see Section 4.5.5), the BIOS automatically sets up the two PCI IDE connectors with independent I/O channel support. The IDE interface supports hard drives up to PIO Mode 4 and recognizes any ATAPI devices, including CD-ROM drives, tape drives, and Ultra DMA drives (see Section 1.3 for the supported version of ATAPI). Add-in ISA IDE controllers are not supported. The BIOS determines the capabilities of each drive and configures it to optimize capacity and performance. You can override the autoconfiguration option by specifying User configuration in the IDE configuration Submenu of the BIOS Setup program.

To use the ATA-66 functionality, the following items are required:

- An ATA-66 peripheral device
- An ATA-66 compatible cable
- ATA-66 operating system device drivers

#### → NOTE

ATA-66 compatible cables are backward compatible with drives using slower IDE transfer protocols. If an Ultra ATA/66 drive and a drive using any other IDE transfer protocol are attached to the same cable, the maximum transfer rate for either drive is 33 MB/second.

#### ■ NOTE

Do not connect an ATA device as a slave on the same IDE cable as an ATAPI master device.

# 3.4 System Management BIOS (SMBIOS)

SMBIOS is an interface for managing computers in an enterprise environment. The main component of SMBIOS is the management information format (MIF) database, which contains information about the computing system and its components. Using SMBIOS, a system administrator can obtain the system types, capabilities, operational status, and installation dates for system components. The MIF database defines the data and provides the method for accessing this information. The BIOS enables applications such as Intel® LANDesk® Client Manager to use SMBIOS. The BIOS stores and reports the following SMBIOS information:

- BIOS data, such as the BIOS revision level
- Fixed-system data, such as peripherals, serial numbers, and asset tags
- Resource data, such as memory size, cache size, and processor speed
- Dynamic data, such as event detection and error logging

Non-Plug and Play operating systems, such as Windows NT, require an additional interface for obtaining SMBIOS information. The BIOS supports an SMBIOS table interface for such operating systems. Using this support, a SMBIOS service-level application running on a non-Plug and Play operating system can access the SMBIOS BIOS information.

# 3.5 BIOS Upgrades

A new version of the BIOS can be upgraded from a diskette using the Intel® Flash Memory Update Utility that is available from Intel. This utility supports the following BIOS maintenance functions:

- Update the flash BIOS from a file on a diskette
- Verify that the upgrade BIOS matches the target system to prevent accidentally installing an incompatible BIOS
- BIOS boot block update

#### ■ NOTE

Please review the instructions distributed with the upgrade utility before attempting a BIOS upgrade.

# 3.5.1 Language Support

The Setup program and help messages are supported in five languages: American English, German, Italian, French, and Spanish. The default language is American English, which is present unless another language is selected in BIOS Setup.

The BIOS includes extensions to support the Kanji character set and other non-ASCII character sets. Translations of other languages may become available at a later date.

# 3.5.2 Custom Splash Screen

During POST, an Intel splash screen is displayed by default. This splash screen can be replaced with a custom splash screen. A utility is available from Intel to assist with creating a custom splash screen. The custom splash screen can be programmed into the flash memory using the BIOS upgrade utility. Information about this capability is available on the Intel Support world wide web site.

# 3.6 Recovering BIOS Data

Some types of failure can destroy the BIOS. For example, the data can be lost if a power outage occurs while the BIOS is being updated in flash memory. To recover the BIOS from a diskette, the user must set the BIOS Setup configuration jumper block to recovery mode (see page 57). When recovering the BIOS, the user must be aware of the following:

- Because of the small amount of code available in the nonerasable boot block area, there is no
  video support. The procedure can be monitored only by listening to the speaker and looking at
  the diskette drive LED.
- The recovery process may take several minutes; larger BIOS flash memory devices require more time.
- Two beeps and the end of activity in the diskette drive indicate successful BIOS recovery.
- A series of continuous beeps indicates a failed BIOS recovery.

To create a BIOS recovery diskette, a bootable diskette must be created and the recovery files copied to it.

#### **⇒** NOTE

If the computer is configured to boot from an LS-120 diskette (in the Setup program's Boot menu), the BIOS recovery diskette must be a standard 1.44 MB diskette, not a 120 MB diskette.

# 3.7 Boot Options

In the Setup program, the user can choose to boot from a diskette drive, hard drives, CD-ROM, or the network. The default setting is for the diskette drive to be the primary boot device and the hard drive to be the secondary boot device. By default the fourth device is disabled.

#### 3.7.1 CD-ROM and Network Boot

Booting from CD-ROM is supported in compliance with the El Torito bootable CD-ROM format specification. See Section 1.3 for information about the El Torito specification. Under the Boot menu in the Setup program, ATAPI CD-ROM is listed as a boot device. Boot devices are defined in priority order. If the CD-ROM is selected as the boot device, it must be the first device with bootable media.

The network can be selected as a boot device. This selection allows booting from a network add-in card with a remote boot ROM installed.

# 3.7.2 Booting Without Attached Devices

For use in embedded applications, the BIOS has been designed so that after passing the POST, the operating system loader is invoked even if the following devices are not present:

- Video adapter
- Keyboard
- Mouse

# 3.7.3 Default Settings After Battery and Power Failure

If the battery and AC power fail, standard defaults, not custom defaults, will be loaded into CMOS RAM at power on.

# 3.8 USB Legacy Support

USB legacy support enables a USB devices such as keyboards, mice, and hubs to be used even when no operating system USB drivers are in place. USB legacy support is used in accessing the BIOS Setup program and installing an operating system that supports USB. By default, USB legacy support is set to auto. The Auto setting will enable USB legacy support if a supported USB device is connected to the USB port.

This sequence describes how USB legacy support operates in the default (Auto) mode.

- 1. When you power up the computer, USB legacy support is disabled.
- 2. POST begins.
- 3. USB legacy support is temporarily enabled by the BIOS. This allows you to use a USB keyboard to enter the BIOS Setup program or the maintenance mode.
- 4. POST completes and disables USB legacy support (unless it was set to Enabled or Auto while in the BIOS Setup program).
- 5. The operating system loads. While the operating system is loading, USB keyboards and mice are not recognized (unless USB legacy support was set to Enabled or Auto while in the BIOS Setup program). After the operating system loads the USB drivers, the USB devices are recognized by the operating system.

To install an operating system that supports USB, enable USB legacy support or set it to Auto in the BIOS Setup program and follow the operating system's installation instructions. Once the operating system is installed and the USB drivers have been configured, USB legacy support is no longer used. USB legacy support can be left enabled or set to Auto in the BIOS Setup program if needed.

Notes on using USB legacy support:

- Do not use USB devices with an operating system that does not support USB. USB legacy is not intended to support the use of USB devices in a non-USB aware operating system.
- USB legacy support is for keyboards, mice, and hubs only. Other USB devices are not supported.

#### ■ NOTES

If USB legacy support is enabled, do not mix USB and PS/2 keyboards and mice. For example, do not use a PS/2 keyboard with a USB mouse, or a USB keyboard and a PS/2 mouse.

Do not use USB devices with an operating system that does not support USB. USB legacy is not intended to support the use of USB devices in a non-USB aware operating system.

USB legacy support is for keyboards and mice only. Hubs and other USB devices are not supported.

### 3.9 BIOS Security Features

The BIOS includes security features that restrict access to the BIOS Setup program and restrict who can boot the computer. A supervisor password and a user password can be set for accessing the Setup program and for booting the computer, with the following restrictions:

- The supervisor password gives unrestricted access to view and change all the Setup options in the Setup program. This is supervisor mode.
- The user password gives restricted access to view and change Setup options in the Setup program. This is user mode.
- If only the supervisor password is set, pressing the <Enter> key at the password prompt of the Setup program allows the user restricted access to Setup.
- If both the supervisor and user passwords are set, users can enter either the supervisor password or the user password to access Setup. Users have access to Setup respective to which password is entered.
- Setting the user password restricts who can boot the computer. The password prompt will be
  displayed before the computer is booted. If only the supervisor password is set, the computer
  boots without asking for a password. If both passwords are set, the user can enter either
  password to boot the computer.

Table 48 shows the effects of setting the supervisor password and user password. This table is for reference only and is not displayed on the screen.

Table 48. Supervisor and User Password Functions

| Password Set            | Supervisor<br>Mode       | User Mode                              | Setup Options                         | Password to<br>Enter Setup | Password<br>During Boot |
|-------------------------|--------------------------|----------------------------------------|---------------------------------------|----------------------------|-------------------------|
| Neither                 | Can change all options * | Can change all options *               | None                                  | None                       | None                    |
| Supervisor only         | Can change all options   | Can change a limited number of options | Supervisor Password                   | Supervisor                 | None                    |
| User only               | N/A                      | Can change all options                 | Enter Password<br>Clear User Password | User                       | User                    |
| Supervisor and user set | Can change all options   | Can change a limited number of options | Supervisor Password<br>Enter Password | Supervisor or user         | Supervisor or user      |

<sup>\*</sup> If no password is set, any user can change all Setup options.

See Section 4.6 for information about setting user and supervisor passwords.

WL810E Desktop Board Technical Product Specification

# 4 BIOS Setup Program

## **What This Chapter Contains**

| 4.1 | Introduction                | 75 |
|-----|-----------------------------|----|
| 4.2 | Maintenance Menu            | 76 |
| 4.3 | Extended Configuration Menu | 77 |
|     | Main Menu                   |    |
| 4.5 | Advanced Menu               | 79 |
| 4.6 | Security Menu               | 90 |
| 4.7 | Power Menu                  | 91 |
| 4.8 | Boot Menu                   | 92 |
| 4.9 | Exit Menu                   | 93 |

#### 4.1 Introduction

The Setup program is used for viewing and changing the BIOS settings for a computer. The user accesses Setup by pressing the <F2> key after the Power-On Self Test (POST) memory test begins and before the operating system boot begins.

The BIOS Setup program menus described in this chapter apply only to standard WL810E board with a BIOS identifier WL81020A.86A.

Table 49 shows the menus available from the menu bar at the top of the Setup screen.

Table 49. Setup Menu Bar

| Setup Menu Screen Description |                                                                                                    |
|-------------------------------|----------------------------------------------------------------------------------------------------|
| Maintenance                   | Clears the Setup passwords. This menu is available only in configure mode. Refer to Section 2.8.4 for information about configure mode. |
| Main                          | Allocates resources for hardware components.                                                                                            |
| Advanced                      | Specifies advanced features available through the chipset.                                                                              |
| Security                      | Specifies passwords and security features.                                                                                              |
| Power                         | Specifies power management features.                                                                                                    |
| Boot                          | Specifies boot options and power supply controls.                                                                                       |
| Exit                          | Saves or discards changes to the Setup program options.                                                                                 |

Table 50 shows the function keys available for menu screens.

Table 50. Setup Function Keys

| Setup Key       | Description                                                  |  |  |
|-----------------|--------------------------------------------------------------|--|--|
| <-> or <->>     | Selects a different menu screen.                             |  |  |
| <↑> or <↓>      | Moves cursor up or down.                                     |  |  |
| <tab></tab>     | Selects a field.                                             |  |  |
| <enter></enter> | Executes command or selects the submenu.                     |  |  |
| <f9></f9>       | Loads the default configuration values for the current menu. |  |  |
| <f10></f10>     | Saves the current values and exits Setup.                    |  |  |
| <esc></esc>     | Exits the menu.                                              |  |  |

### 4.2 Maintenance Menu

The menu bar is shown below.

| Maintenance | Main | Advanced | Security | Power | Boot | Exit |
|-------------|------|----------|----------|-------|------|------|
|-------------|------|----------|----------|-------|------|------|

This menu is for clearing the Setup passwords and extended configuration options. Setup only displays this menu in configure mode. See Section 2.8.4 on page 56 for information about setting configure mode.

Table 52. Maintenance Menu

| Feature                | Options    | Description                                                 |
|------------------------|------------|-------------------------------------------------------------|
| Clear All Passwords    | No options | Clears the user and administrative passwords.               |
| Extended Configuration | No options | Allows user to manually configure advanced memory settings. |

# 4.3 Extended Configuration Menu

The menu bar is shown below.

| Maintenance Main Advanced Security Power | Boot | Exit |
|------------------------------------------|------|------|
|------------------------------------------|------|------|

This menu allows the user to manually configure memory settings that are highly technical.

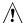

# **A** CAUTION

Choosing the wrong settings could cause system problems. Do not change these settings unless you have all the necessary information about the installed memory.

Table 51. Extended Configuration Menu

| Feature                      | Options                                                  | Description                                                                          |
|------------------------------|----------------------------------------------------------|--------------------------------------------------------------------------------------|
| Extended Configuration       | <ul><li>Default (default)</li><li>User defined</li></ul> | Enables access to the extended memory configuration options.                         |
| SDRAM Auto-<br>Configuration | <ul><li>Auto (default)</li><li>User defined</li></ul>    | Sets extended memory configuration options to auto or user defined.                  |
| SDRAM CAS#<br>Latency        | • 3<br>• 2<br>• Auto (default)                           | Selects the number of clock cycles required to address a column in memory.           |
| SDRAM RAS# to<br>CAS# Delay  | • 3<br>• 2<br>• Auto (default)                           | Selects the number of clock cycles between addressing a row and addressing a column. |
| SDRAM RAS#<br>Precharge      | <ul><li>3</li><li>2</li><li>Auto (default)</li></ul>     | Selects the length of time required before accessing a new row.                      |

## 4.4 Main Menu

The menu bar is shown below.

| Maintenance Main Advanced | Security | Power | Boot | Exit |
|---------------------------|----------|-------|------|------|
|---------------------------|----------|-------|------|------|

This menu reports processor and memory information. This menu is used to set the system date and system time.

Table 52. Main Menu

| Feature          | Options                  | Description                                                   |
|------------------|--------------------------|---------------------------------------------------------------|
| BIOS Version     | No options               | Displays the version of the BIOS.                             |
| Processor Type   | No options               | Displays processor type.                                      |
| Processor Speed  | No options               | Displays processor speed.                                     |
| Cache RAM        | No options               | Displays the size of second-level cache.                      |
| Total Memory     | No options               | Displays the total amount of RAM on the motherboard.          |
| Bank 0<br>Bank 1 | No options               | Displays size and type of DIMM installed in each memory bank. |
| System Time      | Hour, minute, and second | Displays and allows system time to be set.                    |
| System Date      | Month, day, and year     | Displays and allows system date to be set.                    |

## 4.5 Advanced Menu

The menu bar is shown below.

| Maintenance | Main | Advanced                 | Security                | Power | Boot | Exit |
|-------------|------|--------------------------|-------------------------|-------|------|------|
|             |      | Extended Configuration   |                         |       |      |      |
|             |      | PCI Config               | guration                |       |      |      |
|             |      | Boot Confi               | iguration               |       |      |      |
|             |      | Peripheral Configuration |                         |       |      |      |
|             |      | IDE Configuration        |                         |       |      |      |
|             |      | Diskette Configuration   |                         |       |      |      |
|             |      | Event Log                | Event Log Configuration |       |      |      |
|             |      | Video Conf               | figuration              |       |      |      |

This menu is used for setting advanced features that are available through the chipset.

Table 53. Advanced Menu

| Feature                  | Options    | Description                                                                                                    |
|--------------------------|------------|----------------------------------------------------------------------------------------------------|
| Extended Configuration   | No options | Indicates whether extended configuration settings have been modified from the default setting.                                                |
| PCI Configuration        | No options | Allows access to PCI IRQ mapping.                                                                                                    |
| Boot Configuration       | No options | Configures Plug and Play and the Numlock key, and resets configuration data. When selected, displays the Boot Settings Configuration submenu. |
| Peripheral Configuration | No options | Configures peripheral ports and devices. When selected, displays the Peripheral Configuration submenu.                                        |
| IDE Configuration        | No options | Specifies type of connected IDE device. When selected, displays the IDE Configuration submenu.                                                |
| Diskette Configuration   | No options | When selected, displays the Floppy Options submenu. When selected, displays the Diskette Configuration submenu.                               |
| Event Log Configuration  | No options | Configures Event Logging. When selected, displays the Event Log Configuration submenu.                                                        |
| Video Configuration      | No options | Configures video features. When selected, displays the Video Configuration submenu.                                                           |

# 4.5.1 PCI Configuration Submenu

The menu bar is shown below.

| Maintenance | Main | Advanced   | Security                 | Power | Boot | Exit |
|-------------|------|------------|--------------------------|-------|------|------|
|             |      | Extended ( | Configuratio             | on    |      |      |
|             |      | PCI Config | guration                 |       |      |      |
|             |      | Boot Confi | iguration                |       |      |      |
|             |      | Peripheral | Peripheral Configuration |       |      |      |
|             |      | IDE Config | IDE Configuration        |       |      |      |
|             |      | Diskette ( | Configuratio             | n     |      |      |
|             |      | Event Log  | Configurati              | on    |      |      |
|             |      | Video Conf | Eiguration               |       |      |      |

This menu is used for setting the IRQ priorities of the PCI slots.

Table 54. PCI Configuration Submenu

| Feature                | Options        | Description                                               |
|------------------------|----------------|-----------------------------------------------------------|
| PCI Slot2 IRQ Priority | Auto (default) | Allows user to map the PCI IRQ for slot 2 to a particular |
|                        | 5              | hardware interrupt.                                       |
|                        | 9              |                                                           |
|                        | 10             |                                                           |
|                        | 11             |                                                           |
| PCI Slot3 IRQ Priority | Auto (default) | Allows user to map the PCI IRQ for slot 3 to a particular |
|                        | 5              | hardware interrupt.                                       |
|                        | 9              |                                                           |
|                        | 10             |                                                           |
|                        | 11             |                                                           |
| PCI Slot4 IRQ Priority | Auto (default) | Allows user to map the PCI IRQ for slot 4 to a particular |
|                        | 5              | hardware interrupt.                                       |
|                        | 9              |                                                           |
|                        | 10             |                                                           |
|                        | 11             |                                                           |

## 4.5.2 Boot Setting Configuration Submenu

The menu bar is shown below.

| Maintenance | Main | Advanced                 | Security               | Power | <b>-</b> | Boot | Exit |
|-------------|------|--------------------------|------------------------|-------|----------|------|------|
|             |      | Extended (               | Extended Configuration |       |          |      |      |
|             |      | PCI Config               | guration               |       |          |      |      |
|             |      | Boot Confi               | Boot Configuration     |       |          |      |      |
|             |      | Peripheral Configuration |                        |       |          |      |      |
|             |      | IDE Configuration        |                        |       |          |      |      |
|             |      | Diskette Configuration   |                        |       |          |      |      |
|             |      | Event Log Configuration  |                        |       |          |      |      |
|             |      | Video Conf               | Eiguration             |       |          |      |      |

This menu is used for setting Plug and Play and the Numlock key, and for resetting configuration data.

Table 55. Boot Setting Configuration Submenu

| Feature           | Options             | Description                                                                                                    |
|-------------------|---------------------|----------------------------------------------------------------------------------------------------|
| Plug & Play O/S   | No (default)<br>Yes | Specifies if a Plug and Play operating system is being used. No lets the BIOS configure all devices.  Yes lets the operating system configure Plug and Play devices. Not required with a Plug and Play operating system. |
| Reset Config Data | No (default)<br>Yes | Clears the BIOS configuration data on the next boot.                                                                                                    |
| NumLock           | Off On (default)    | Specifies the power on state of the Numlock feature on the numeric keypad of the keyboard.                                                                                                    |

# 4.5.3 Peripheral Configuration Submenu

The menu bar is shown below.

| Maintenance | Main | Advanced                 | Security           | Power |  | Boot | Exit |
|-------------|------|--------------------------|--------------------|-------|--|------|------|
|             |      | Extended (               | Configurati        | on    |  |      |      |
|             |      | PCI Config               | guration           |       |  |      |      |
|             |      | Boot Confi               | Boot Configuration |       |  |      |      |
|             |      | Peripheral Configuration |                    |       |  |      |      |
|             |      | IDE Configuration        |                    |       |  |      |      |
|             |      | Diskette Configuration   |                    |       |  |      |      |
|             |      | Event Log Configuration  |                    |       |  |      |      |
|             |      | Video Configuration      |                    |       |  |      |      |

This submenu is used for configuring the computer peripherals.

Table 56. Peripheral Configuration Submenu

| Feature          | Options          | Description                                                                            |  |  |
|------------------|------------------|----------------------------------------------------------------------------------------|--|--|
| Serial port A    | Disabled         | Configures serial port A.                                                              |  |  |
|                  | Enabled          | Auto assigns the first free COM port, normally COM1, the                               |  |  |
|                  | Auto (default)   | address 3F8h, and the interrupt IRQ4.                                                  |  |  |
| Base I/O address | 3F8 (default)    | Specifies the base I/O address for serial port A, if serial                            |  |  |
|                  | • 3E8            | port A is Enabled.                                                                     |  |  |
|                  | • 2E8            |                                                                                        |  |  |
| Interrupt        | • IRQ 3          | Specifies the interrupt for serial port A, if serial port A is                         |  |  |
|                  | IRQ 4 (default)  | Enabled.                                                                               |  |  |
| Serial port B    | Disabled         | Configures serial port B.                                                              |  |  |
|                  | Enabled          |                                                                                        |  |  |
|                  | Auto (default)   |                                                                                        |  |  |
| Mode             | Normal (default) | Specifies the mode for serial port B for normal (COM2) of                              |  |  |
|                  | IrDA SIR-A       | infrared applications. This option is not available if serial                          |  |  |
|                  | ASK_IR           | port B has been disabled.                                                              |  |  |
| Base I/O address | 2F8 (default)    | Specifies the base I/O address for serial port B.                                      |  |  |
|                  | • 3E8            |                                                                                        |  |  |
|                  | • 2E8            |                                                                                        |  |  |
| Interrupt        | IRQ3 (default)   | Specifies the interrupt for serial port B.                                             |  |  |
|                  | • IRQ4           |                                                                                        |  |  |
| Parallel port    | Disabled         | Configures the parallel port.                                                          |  |  |
|                  | Enabled          | Auto assigns LPT1 the address 378h and the interrupt                                   |  |  |
|                  | Auto (default)   | IRQ7.                                                                                  |  |  |
|                  |                  | An * (asterisk) displayed next to an address indicates a conflict with another device. |  |  |

 Table 56.
 Peripheral Configuration Submenu (continued)

| Feature            | Options                       | Description                                                                             |
|--------------------|-------------------------------|-----------------------------------------------------------------------------------------|
| Mode               | Output Only     Bidirectional | Selects the mode for the parallel port. Not available if the parallel port is disabled. |
|                    | (default)                     | Output Only operates in AT <sup>†</sup> -compatible mode.                               |
|                    | • EPP                         | Bidirectional operates in PS/2-compatible mode.                                         |
|                    | • ECP                         | EPP is Extended Parallel Port mode, a high-speed bidirectional mode.                    |
|                    |                               | ECP is Enhanced Capabilities Port mode, a high-speed bidirectional mode.                |
| Base I/O address   | • 378 (default)               | Specifies the base I/O address for the parallel port.                                   |
|                    | • 278                         |                                                                                         |
|                    | • 228                         |                                                                                         |
| Interrupt          | • IRQ 5                       | Specifies the interrupt for the parallel port.                                          |
|                    | • IRQ 7 (default)             |                                                                                         |
| DMA                | • 3 (default)                 | Specifies the DMA address for EEP or ECP mode.                                          |
|                    | • 1                           |                                                                                         |
| Audio Device       | Disabled                      | Configures the audio device.                                                            |
|                    | Enabled (default)             |                                                                                         |
| Legacy USB Support | Disabled                      | Enables or disables legacy USB support.                                                 |
|                    | Enabled                       | (See Section 3.8 for more information.)                                                 |
|                    | Auto (default)                |                                                                                         |

# 4.5.4 IDE Configuration

The menu bar is shown below.

| Maintenance | Main | Advanced                 | Security               | Power |  | Boot | Exit |
|-------------|------|--------------------------|------------------------|-------|--|------|------|
|             |      | Extended (               | Extended Configuration |       |  |      |      |
|             |      | PCI Config               | guration               |       |  |      |      |
|             |      | Boot Confi               | Boot Configuration     |       |  |      |      |
|             |      | Peripheral Configuration |                        |       |  |      |      |
|             |      | IDE Configuration        |                        |       |  |      |      |
|             |      | Diskette (               | Configurati            | on    |  |      |      |
|             |      | Event Log                | Configurat             | ion   |  |      |      |
|             |      | Video Conf               | iguration              |       |  |      |      |

**Table 57. IDE Device Configuration** 

| Feature              | Options                                                                                                    | Description                                                                                                    |
|----------------------|----------------------------------------------------------------------------------------------------|----------------------------------------------------------------------------------------------------|
| IDE Controller       | <ul><li>Disabled</li><li>Primary</li><li>Secondary</li><li>Both (default)</li></ul>                                                                                             | Specifies the integrated IDE controller.  Primary enables only the primary IDE controller.  Secondary enables only the secondary IDE controller.  Both enables both IDE controllers. |
| Hard Disk Pre-Delay  | <ul> <li>Disabled (default)</li> <li>3 Seconds</li> <li>6 Seconds</li> <li>9 Seconds</li> <li>12 Seconds</li> <li>15 Seconds</li> <li>21 Seconds</li> <li>30 Seconds</li> </ul> | Specifies the hard disk drive predelay.                                                                                                    |
| Primary IDE Master   | No options                                                                                                    | Reports type of connected IDE device. When selected, displays the Primary IDE Master submenu.                                                                                        |
| Primary IDE Slave    | No options                                                                                                    | Reports type of connected IDE device. When selected, displays the Primary IDE Slave submenu.                                                                                         |
| Secondary IDE Master | No options                                                                                                    | Reports type of connected IDE device. When selected, displays the Secondary IDE Master submenu.                                                                                      |
| Secondary IDE Slave  | No options                                                                                                    | Reports type of connected IDE device. When selected, displays the Secondary IDE Slave submenu.                                                                                       |

## 4.5.5 IDE Configuration Submenus

The menu bar is shown below.

| Maintenance | Main | Advanced               | Security                | Power  | Boot | Exit |
|-------------|------|------------------------|-------------------------|--------|------|------|
|             |      | Extended (             | <br>Configurati         | on     |      |      |
|             |      | PCI Config             | guration                |        |      |      |
|             |      | Boot Confi             | guration                |        |      |      |
|             |      | Peripheral             | Configura               | tion   |      |      |
|             |      | IDE Config             | IDE Configuration       |        |      |      |
|             |      | Prin                   | Primary IDE Master      |        |      |      |
|             |      | Prin                   | mary IDE Sl             | ave    |      |      |
|             |      | Seco                   | ondary IDE              | Master |      |      |
|             |      | Seco                   | ondary IDE              | Slave  |      |      |
|             |      | Diskette Configuration |                         |        |      |      |
|             |      | Event Log              | Event Log Configuration |        |      |      |
|             |      | Video Conf             | iguration               |        |      |      |

There is a submenu for configuring each of the following IDE devices:

- Primary IDE master
- Primary IDE slave
- Secondary IDE master
- Secondary IDE slave

Table 58. IDE Configuration Submenus

| Feature          | Options                            | Description                                                                  |
|------------------|------------------------------------|------------------------------------------------------------------------------|
| Туре             | • None                             | Specifies the IDE configuration mode for IDE devices.                        |
|                  | • User                             | User allows the cylinders, heads, and sectors fields to                      |
|                  | <ul> <li>Auto (default)</li> </ul> | be changed.                                                                  |
|                  | CD-ROM                             | Auto automatically fills in the values for the cylinders,                    |
|                  | ATAPI Removable                    | heads, and sectors fields.                                                   |
|                  | Other ATAPI                        |                                                                              |
|                  | IDE Removable                      |                                                                              |
| Maximum Capacity | No options                         | Reports the maximum capacity for the hard disk, if the type is User or Auto. |
| LBA Mode Control | Disabled                           | Enables or disables the LBA mode control.                                    |
|                  | Enabled (default)                  |                                                                              |

 Table 59
 IDE Configuration Submenus (continued)

| Multi-Sector Transfers | <ul> <li>Disabled</li> <li>2 Sectors</li> <li>4 Sectors</li> <li>8 Sectors</li> <li>16 Sectors<br/>(default)</li> </ul>  | Specifies number of sectors per block for transfers from the hard disk drive to memory.  Check the hard disk drive's specifications for optimum setting. |
|------------------------|----------------------------------------------------------------------------------------------------|----------------------------------------------------------------------------------------------------|
| PIO Mode               | <ul> <li>Auto (default)</li> <li>0</li> <li>1</li> <li>2</li> <li>3</li> <li>4</li> </ul>                                | Specifies the method for moving data to/from the drive.                                                                                                  |
| Ultra DMA              | <ul> <li>Disabled (default)</li> <li>Mode 0</li> <li>Mode 1</li> <li>Mode 2</li> <li>Mode 3*</li> <li>Mode 4*</li> </ul> | Specifies the Ultra DMA mode for the drive.                                                                                                    |

<sup>\*</sup> Available with ICH only.

# 4.5.6 Diskette Configuration Submenu

The menu bar is shown below.

| Maintenance | Main | Advanced                 | Security           | Power |  | Boot | Exit |
|-------------|------|--------------------------|--------------------|-------|--|------|------|
|             |      | Extended Configuration   |                    |       |  |      |      |
|             |      | PCI Config               | guration           |       |  |      |      |
|             |      | Boot Confi               | Boot Configuration |       |  |      |      |
|             |      | Peripheral Configuration |                    |       |  |      |      |
|             |      | IDE Configuration        |                    |       |  |      |      |
|             |      | Diskette Configuration   |                    |       |  |      |      |
|             |      | Event Log Configuration  |                    |       |  |      |      |
|             |      | Video Configuration      |                    |       |  |      |      |

This submenu is used for configuring the diskette drive.

Table 59. Diskette Configuration Submenu

| Feature                | Options                     | Description                                 |
|------------------------|-----------------------------|---------------------------------------------|
| Diskette Controller    | Disabled                    | Disables or enables the integrated diskette |
|                        | Enabled (default)           | controller.                                 |
| Floppy A:              | Not Installed               | Specifies the capacity and physical size of |
|                        | • 360 KB 5¼                 | diskette drive A.                           |
|                        | • 1.2 MB 51⁄4               |                                             |
|                        | • 720 KB 3½                 |                                             |
|                        | • 1.44/1.25 MB 3½ (default) |                                             |
|                        | • 2.88 MB 3½                |                                             |
| Diskette Write Protect | Disabled (default)          | Disables or enables write protect for the   |
|                        | Enabled                     | diskette drive.                             |

# 4.5.7 Event Log Configuration

The menu bar is shown below.

| Maintenance | Main | Advanced                 | Security           | Power |  | Boot | Exit |
|-------------|------|--------------------------|--------------------|-------|--|------|------|
|             |      | Extended Configuration   |                    |       |  |      |      |
|             |      | PCI Config               | guration           |       |  |      |      |
|             |      | Boot Confi               | Boot Configuration |       |  |      |      |
|             |      | Peripheral Configuration |                    |       |  |      |      |
|             |      | IDE Configuration        |                    |       |  |      |      |
|             |      | Diskette Configuration   |                    |       |  |      |      |
|             |      | Event Log Configuration  |                    |       |  |      |      |
|             |      | Video Configuration      |                    |       |  |      |      |

This submenu is used for configuring the event logging features.

Table 60. Event Log Configuration Submenu

| Feature              | Options           | Description                                             |
|----------------------|-------------------|---------------------------------------------------------|
| Event Log            | No options        | Indicates if there is space available in the event log. |
| Event Log Validity   | No options        | Indicates if the contents of the event log are valid.   |
| View Event Log       | [Enter]           | Displays the event log.                                 |
| Clear All Event Logs | No (default)      | Clears the event log after rebooting.                   |
|                      | • Yes             |                                                         |
| Event Logging        | Disabled          | Enables logging of events.                              |
|                      | Enabled (default) |                                                         |
| Mark Events As Read  | [Enter]           | Marks all events as read.                               |

# 4.5.8 Video Configuration Submenu

The menu bar is shown below.

| Maintenance | Main | Advanced                 | Security           | Power |  | Boot | Exit |
|-------------|------|--------------------------|--------------------|-------|--|------|------|
|             |      | Extended Configuration   |                    |       |  |      |      |
|             |      | PCI Config               | guration           |       |  |      |      |
|             |      | Boot Confi               | Boot Configuration |       |  |      |      |
|             |      | Peripheral Configuration |                    |       |  |      |      |
|             |      | IDE Configuration        |                    |       |  |      |      |
|             |      | Diskette Configuration   |                    |       |  |      |      |
|             |      | Event Log Configuration  |                    |       |  |      |      |
|             |      | Video Configuration      |                    |       |  |      |      |

This submenu is used for setting the primary video controller slot.

Table 61. Video Configuration Submenu

| Feature               | Options               | Description                                                                                                    |
|-----------------------|-----------------------|----------------------------------------------------------------------------------------------------|
| Primary Video Adapter | AGP (default)     PCI | Allows selecting an AGP or PCI video controller as the display device that will be active when the system boots. |

# 4.6 Security Menu

The menu bar is shown below.

| Maintenance Main Advanced | Security | Power | Boot | Exit |
|---------------------------|----------|-------|------|------|
|---------------------------|----------|-------|------|------|

This menu is used for setting passwords and security features.

Table 62. Security Menu

| Feature                    | Options                                              | Description                                                                                                    |
|----------------------------|------------------------------------------------------|----------------------------------------------------------------------------------------------------|
| Supervisor Password Is     | No options                                           | Reports if there is a supervisor password set.                                                                                                    |
| User Password Is           | No options                                           | Reports if there is a user password set.                                                                                                    |
| Set Supervisor<br>Password | Password can be up to seven alphanumeric characters. | Specifies the supervisor password.                                                                                                    |
| Set User Password          | Password can be up to six alphanumeric characters.   | Specifies the user password.                                                                                                    |
| Clear User Password        | No options                                           | Allows the Supervisor to clear the user password.                                                                                                    |
| User Access Level          | Limited                                              | Only date and time can be changed.                                                                                                    |
|                            | No Access                                            | No user access to BIOS Setup                                                                                                    |
|                            | View Only                                            | Can only view BIOS Setup, no changes can be made.                                                                                                    |
|                            | Full (default)                                       | User can make changes in BIOS Setup.                                                                                                    |
| Unattended Start           | Disable (default)     Enable                         | Enables the unattended start feature. When enabled, the computer boots, but the keyboard is locked. The user must enter a password to unlock the computer or boot from a diskette. |

## 4.7 Power Menu

The menu bar is shown below.

| Maintenance Main Advanced Sect | rity Power | Boot | Exit |
|--------------------------------|------------|------|------|
|--------------------------------|------------|------|------|

This menu is used for setting power management features.

Table 63. Power Menu

| Feature            | Options                                                                                                    | Description                                                                                                    |
|--------------------|----------------------------------------------------------------------------------------------------|----------------------------------------------------------------------------------------------------|
| Power Management   | <ul><li>Disabled</li><li>Enabled (default)</li></ul>                                                                                                    | Enables or disables the BIOS power management feature.                                                             |
| Inactivity Timer   | <ul> <li>Off</li> <li>1 Minute</li> <li>5 Minutes</li> <li>10 Minutes</li> <li>20 Minutes (default)</li> <li>30 Minutes</li> <li>60 Minutes</li> <li>120 Minutes</li> </ul> | Specifies the amount of time before the computer enters standby mode.                                              |
| Hard Drive         | <ul><li>Disabled</li><li>Enabled (default)</li></ul>                                                                                                    | Enables power management for hard disks during standby and suspend modes.                                          |
| Video Power Down   | <ul><li>Disabled</li><li>Standby</li><li>Suspend (default)</li><li>Sleep</li></ul>                                                                                          | Specifies power management for video during standby and suspend modes.                                             |
| ACPI Suspend State | • S1 State (default) • S3 State                                                                                                    | S1 is the safest mode but consumes more power.<br>S3 consumes low power but drivers may not support<br>this state. |

### 4.8 Boot Menu

The menu bar is shown below.

| Maintenance Main Advanced Security | Power | Boot | Exit |
|------------------------------------|-------|------|------|
|------------------------------------|-------|------|------|

This menu is used for setting the boot features and the boot sequence.

#### Table 64. Boot Menu

| Feature                              | Options                                               | Description                                                                                                    |
|--------------------------------------|-------------------------------------------------------|----------------------------------------------------------------------------------------------------|
| Quick Boot                           | Disabled     Enabled (default)                        | Enables the computer to boot without running certain POST tests.                                                                                                    |
| Quiet Boot                           | Disabled                                              | Disabled displays normal POST messages.                                                                                                    |
|                                      | Enabled (default)                                     | Enabled displays OEM logo instead of POST messages.                                                                                                    |
| Scan User Flash Area                 | <ul><li>Disabled (default)</li><li>Enabled</li></ul>  | Enables the BIOS to scan the flash memory for user binary files that are executed at boot time.                                                                                         |
| After Power Failure                  | Stays Off     Last State (default)     Power On       | Specifies the mode of operation if an AC/Power loss occurs.  Stay Off keeps the power off until the power button is                                                                     |
|                                      |                                                       | pressed.  Last State restores the power state before power loss occurred.                                                                                                    |
| On Modem Ring<br>(Note 1)            | <ul><li>Stay Off</li><li>Power On (default)</li></ul> | Specifies how the computer responds to an incoming call on an installed modem when the power is off.                                                                                    |
| On LAN (Note 1)                      | Stay Off (default)     Power On                       | Specifies how the computer responds to a LAN wake-<br>up event when the power is off.                                                                                                   |
| On PME (Note 1)                      | Stay Off (default)     Power On                       | Specifies how the computer responds to a PCI Power Management Enable wake-up event when the power is off.                                                                               |
| First Boot Device Second Boot Device | <ul><li>Floppy</li><li>1st IDE-HDD (Note 2)</li></ul> | Specifies the boot sequence from the available devices. To specify the boot sequence:                                                                                                   |
| Third Boot Device                    | • 2nd IDE-HDD                                         | 1. Select the boot device with <↑> or <↓>.                                                                                                    |
| Fourth Boot Device                   | 3rd IDE-HDD     4th IDE-HDD                           | 2. Press <enter> to set the selection as the intended boot device.</enter>                                                                                                    |
|                                      | ARMD-FDD (Note 3)     ARMD-HDD (Note 4)               | The operating system assigns a drive letter to each boot device in the order listed. Changing the order of the devices changes the drive lettering.                                     |
|                                      | ATAPI CDROM     SCSI                                  | Not all of the devices in this list are available as second, third, and fourth boot devices.                                                                                            |
|                                      | <ul><li>Network</li><li>Disabled</li></ul>            | For the first boot device, default is Floppy; for the second boot device, it is 1st IDE, for the third boot device, it is ATAPI CD-ROM; and for the fourth boot device, it is Disabled. |

#### Notes:

- This is only applicable in the APM mode and not ACPI
   HDD = Hard Disk Drive
- 3. ARMD-FDD = ATAPI removable device floppy disk drive
- 4. ARMD-HDD = ATAPI removable device hard disk drive

## 4.9 Exit Menu

The menu bar is shown below.

| Maintenance | Main | Advanced | Security | Power | Boot | Exit |  |
|-------------|------|----------|----------|-------|------|------|--|
|-------------|------|----------|----------|-------|------|------|--|

This menu is used for exiting the Setup program, saving changes, and loading and saving defaults.

#### Table 65. Exit Menu

| Feature                                                                 | Description                                                                                                    |
|-------------------------------------------------------------------------|----------------------------------------------------------------------------------------------------|
| Exit Saving Changes                                                     | Exits and saves the changes in CMOS SRAM.                                                                                                    |
| Exit Discarding Changes Exits without saving any changes made in Setup. |                                                                                                    |
| Load Setup Defaults                                                     | Loads the factory default values for all the Setup options.                                                                                                    |
| Load Custom Defaults                                                    | Loads the custom defaults for Setup options.                                                                                                    |
| Save Custom Defaults                                                    | Saves the current values as custom defaults. Normally, the BIOS reads the Setup values from flash memory. If this memory is corrupted, the BIOS reads the custom defaults. If no custom defaults are set, the BIOS reads the factory defaults. |
| Discard Changes                                                         | Discards changes without exiting Setup. The option values present when the computer was turned on are used.                                                                                                    |

WL810E Desktop Board Technical Product Specification

# **5 Error Messages and Beep Codes**

# **What This Chapter Contains**

| 5.1 | BIOS Error Messages            | 95  |
|-----|--------------------------------|-----|
| 5.2 | Port 80h POST Codes            | 97  |
|     | Bus Initialization Checkpoints |     |
|     | Speaker                        |     |
| 5.5 | BIOS Beep Codes                | 102 |

# **5.1 BIOS Error Messages**

Table 66. BIOS Error Messages

| Error Message                                                                                                    | Explanation                                                                                                    |
|----------------------------------------------------------------------------------------------------|----------------------------------------------------------------------------------------------------|
| GA20 Error                                                                                                    | An error occurred with Gate-A20 when switching to protected mode during the memory test.                          |
| Pri Master HDD Error Pri Slave HDD Error Sec Master HDD Error Sec Slave HDD Error                                                                              | Could not read sector from corresponding drive.                                                                   |
| Pri Master Drive - ATAPI Incompatible<br>Pri Slave Drive - ATAPI Incompatible<br>Sec Master Drive - ATAPI Incompatible<br>Sec Slave Drive - ATAPI Incompatible | Corresponding drive is not an ATAPI device. Run Setup to make sure device is selected correctly.                  |
| A: Drive Error<br>B: Drive Error                                                                                                    | No response from diskette drive.                                                                                  |
| Cache Memory Error                                                                                                    | An error occurred while testing L2 cache. Cache memory may be bad.                                                |
| CMOS Battery Low                                                                                                    | The battery may be losing power. Replace the battery soon.                                                        |
| CMOS Display Type Wrong                                                                                                    | The display type is different than what has been stored in CMOS. Check Setup to make sure type is correct.        |
| CMOS Checksum Bad                                                                                                    | The CMOS checksum is incorrect. CMOS memory may have been corrupted. Run Setup to reset values.                   |
| CMOS Settings Wrong                                                                                                    | CMOS values are not the same as the last boot. These values have either been corrupted or the battery has failed. |
| CMOS Date/Time Not Set                                                                                                    | The time and/or date values stored in CMOS are invalid. Run Setup to set correct values.                          |
| DMA Error                                                                                                    | Error during read/write test of DMA controller.                                                                   |
| FDC Failure                                                                                                    | Error while trying to access diskette drive controller.                                                           |
| HDC Failure                                                                                                    | Error while trying to access hard disk controller.                                                                |

Table 66. BIOS Error Messages (continued)

| Error Message                                                                                                    | Explanation                                                                                             |
|----------------------------------------------------------------------------------------------------|----------------------------------------------------------------------------------------------------|
| Update Failed                                                                                                    | NVRAM was invalid but was unable to be updated.                                                         |
| Unlock Keyboard                                                                                                    | The system keyboard lock is engaged. The system must be unlocked to continue to boot.                   |
| Keyboard Error                                                                                                    | Error in the keyboard connection. Make sure keyboard is connected properly.                             |
| KB/Interface Error                                                                                                    | Keyboard Interface Test failed.                                                                         |
| Timer Error                                                                                                    | Timer Test failed.                                                                                      |
| Memory Size Changed                                                                                                    | Memory size has changed since the last boot. If no memory was added or removed, then memory may be bad. |
| Serial presence detect (SPD) device<br>data missing or inconclusive. Do you<br>wish to boot at 100 MHz bus speed?<br>[Y/N] | System memory does not appear to be SPD memory.                                                         |
| No Boot Device Available                                                                                                   | System did not find a boot device.                                                                      |
| Off Board Parity Error                                                                                                    | A parity error occurred on an offboard card. This error is followed by an address.                      |
| On Board Parity Error                                                                                                    | A parity error occurred in onboard memory. This error is followed by an address.                        |
| Parity Error                                                                                                    | A parity error occurred in onboard memory at an unknown address.                                        |
| NVRAM / CMOS / PASSWORD cleared by Jumper                                                                                  | NVRAM, CMOS, and passwords have been cleared. The system should be powered down and the jumper removed. |
| <ctrl_n> Pressed</ctrl_n>                                                                                                  | CMOS is ignored and NVRAM is cleared. User must enter Setup.                                            |

#### 5.2 Port 80h POST Codes

During the POST, the BIOS generates diagnostic progress codes (POST codes) to I/O port 80h. If the POST fails, execution stops and the last POST code generated is left at port 80h. This code is useful for determining the point where an error occurred.

Displaying the POST codes requires an add-in card (often called a POST card). The POST card can decode the port and display the contents on a medium such as a seven-segment display. These cards can be purchased from JDR Microdevices or other sources.

The following tables provide the POST codes that can be generated by the BIOS. Some codes are repeated in the table because a given code applies to more than one operation.

**Table 67. Uncompressed INIT Code Checkpoints** 

| Code | Description of POST Operation                                                                                                    |
|------|----------------------------------------------------------------------------------------------------|
| D0   | NMI is disabled. Onboard keyboard controller and real time clock enabled (if present). Initialization code checksum verification starting.                                                                                                    |
| D1   | Keyboard controller BAT test, CPU ID saved, and going to 4 GB flat mode.                                                                                                    |
| D3   | Initialize chipset, start memory refresh, and determine memory size.                                                                                                    |
| D4   | Verify base memory.                                                                                                    |
| D5   | Initialization code to be copied to segment 0 and control to be transferred to segment 0.                                                                                                    |
| D6   | Control is in segment 0. Used to check if in recovery mode and to verify main BIOS checksum. If in recovery mode or if main BIOS checksum is wrong, go to check point E0 for recovery. Otherwise, go to check point D7 to give control to main BIOS. |
| D7   | Find main BIOS module in ROM image.                                                                                                    |
| D8   | Uncompress the main BIOS module.                                                                                                    |
| D9   | Copy main BIOS image to F000 shadow RAM and give control to main BIOS in F000 shadow RAM.                                                                                                    |

Table 68. Boot Block Recovery Code Checkpoints

| Code | Description of POST Operation                                                                                                    |  |
|------|----------------------------------------------------------------------------------------------------|--|
| E0   | Onboard diskette controller (if any) is initialized. Compressed recovery code is uncompressed at F000:0000 in shadow RAM. Give control to recovery code at F000 in shadow RAM. Initialize interrupt vector tables, system timer, DMA controller, and interrupt controller. |  |
| E8   | Initialize extra (Intel recovery) module.                                                                                                    |  |
| E9   | Initialize diskette drive.                                                                                                    |  |
| EA   | Try to boot from diskette. If reading of boot sector is successful, give control to boot sector code.                                                                                                    |  |
| EB   | Boot from diskette failed; look for ATAPI (LS-120, Zip <sup>†</sup> ) devices.                                                                                                    |  |
| EC   | Try to boot from ATAPI device. If reading of boot sector is successful, give control to boot sector code.                                                                                                    |  |
| EF   | Boot from diskette and ATAPI device failed. Give two beeps. Retry the booting procedure (go to check point E9).                                                                                                    |  |

Table 69. Runtime Code Uncompressed in F000 Shadow RAM

| Code | Description of POST Operation                                                                                                    |
|------|----------------------------------------------------------------------------------------------------|
| 03   | NMI is Disabled. Check soft reset/power-on.                                                                                             |
| 05   | BIOS stack set. Disable cache if any.                                                                                                   |
| 06   | Uncompress POST code.                                                                                                    |
| 07   | Initialize processor and initialize processor data area.                                                                                |
| 08   | Next, calculate CMOS checksum.                                                                                                    |
| 0B   | Next, do any initialization before executing keyboard BAT.                                                                              |
| 0C   | Keyboard controller I/B free. Issue the BAT command to keyboard controller.                                                             |
| 0E   | Any initialization after keyboard controller BAT to be done next.                                                                       |
| 0F   | Write keyboard command byte.                                                                                                    |
| 10   | Issue pin 23, 24 blocking/unblocking command.                                                                                           |
| 11   | Check whether <ins>, <end> keys were pressed during power on.</end></ins>                                                               |
| 12   | Initialize CMOS if "Init CMOS in every boot" is set or if <end> key is pressed. Then disable DMA and interrupt controllers.</end>       |
| 13   | Video display is disabled and port B is initialized. Chipset initialization about to begin.                                             |
| 14   | 8254 Timer Test is about to start.                                                                                                    |
| 19   | Memory Refresh Test is about to start.                                                                                                  |
| 1A   | Memory Refresh line is toggling. Check 15 μs ON/OFF time.                                                                               |
| 23   | Read 8042 input port and disable Megakey GreenPC feature. Make BIOS code segment writeable.                                             |
| 24   | Do any setup before interrupt vector initialization.                                                                                    |
| 25   | Interrupt vector initialization to begin. Clear password if necessary.                                                                  |
| 27   | Next, do any initialization before setting video mode.                                                                                  |
| 28   | Set monochrome mode and color mode.                                                                                                    |
| 2A   | Start initialization of different buses, if present (system, static, output devices). (See Section 5.3 for details of different buses.) |
| 2B   | Give control for any setup required before optional video ROM check.                                                                    |
| 2C   | Look for optional video ROM and give control.                                                                                           |
| 2D   | Give control to do any processing after video ROM returns control.                                                                      |
| 2E   | If EGA/VGA not found, then execute Display Memory R/W Test.                                                                             |
| 2F   | EGA/VGA not found. Display Memory R/W Test about to begin.                                                                              |
| 30   | Display Memory R/W Test passed. Look for the retrace checking.                                                                          |
| 31   | Display Memory R/W Test or retrace checking failed. Do Alternate Display Memory R/W Test.                                               |
| 32   | Alternate Display Memory R/W Test passed. Look for the alternate display retrace checking.                                              |
| 34   | Video display checking complete. Next, set display mode.                                                                                |
| 37   | Display mode set. Then display the power-on message.                                                                                    |
| 38   | Start initialization of different buses, if present (input, IPL, general devices). (See Section 5.3 for details of different buses.)    |
| 39   | Display different buses initialization error messages. (See Section 5.3 for details of different buses.)                                |
|      |                                                                                                    |

Table 69. Runtime Code Uncompressed in F000 Shadow RAM (continued)

| Code | Description of POST Operation                                                                                                    |
|------|----------------------------------------------------------------------------------------------------|
| 40   | Prepare the descriptor tables.                                                                                                    |
| 42   | Enter virtual mode for memory test.                                                                                                    |
| 43   | Enable interrupts for diagnostics mode.                                                                                                    |
| 44   | Initialize data to check memory wrap-around at 0:0.                                                                                                  |
| 45   | Data initialized. Check for memory wrap-around at 0:0, and find the total system memory size.                                                        |
| 46   | Memory wrap-around test done. Memory size calculation complete. Ready to write patterns to test memory.                                              |
| 47   | Pattern to be tested written in extended memory. Next, write patterns in base 640 K memory.                                                          |
| 48   | Patterns written in base memory. Find amount of memory below 1 M.                                                                                    |
| 49   | Amount of memory below 1 M found and verified. Find out amount of memory above 1 M.                                                                  |
| 4B   | Amount of memory above 1 M found and verified. Check for soft reset and clear memory below 1 M for soft reset. (If power on, go to check point 4Eh). |
| 4C   | Memory below 1 M cleared. (Soft reset) Clear memory above 1 M.                                                                                       |
| 4D   | Memory above 1 M cleared. (Soft reset) Save the memory size. (Go to checkpoint 52h.)                                                                 |
| 4E   | Memory test started. (Not Soft Reset) Ready to display the first 64 K memory size.                                                                   |
| 4F   | Memory size display started. This will be updated during memory test. Run sequential and random memory test.                                         |
| 50   | Memory testing/initialization below 1M complete. Ready to adjust displayed memory size for relocation/shadow.                                        |
| 51   | Memory size display adjusted due to relocation/shadow. Memory test above 1 M to follow.                                                              |
| 52   | Memory testing/initialization above 1 M complete. Ready to save memory size information.                                                             |
| 53   | Memory size information is saved. Processor registers are saved. Ready to enter real mode.                                                           |
| 54   | Shutdown successful, processor in real mode. Ready to disable gate A20 line and disable parity/NMI.                                                  |
| 57   | Successfully disabled A20 address line and parity/NMI. Ready to adjust memory size depending on relocation/shadow.                                   |
| 58   | Memory size adjusted for relocation/shadow. Ready to clear Hit <del> message.</del>                                                                  |
| 59   | Hit <del> message cleared. <wait> message displayed. Ready to start DMA and Interrupt Controller Test.</wait></del>                                  |
| 60   | DMA Page Register Test passed. Ready to start DMA#1 Base Register Test.                                                                              |
| 62   | DMA#1 Base Register Test passed. Ready to start DMA#2 Base Register Test.                                                                            |
| 65   | DMA#2 Base Register Test passed. Ready to program DMA unit 1 and 2.                                                                                  |
| 66   | DMA unit 1 and 2 programming complete. Ready to initialize 8259 interrupt controller.                                                                |
| 7F   | Extended NMI sources enabling is in progress.                                                                                                    |
| 80   | Keyboard test started. Clearing output buffer, checking for stuck key. Next, issue keyboard reserved command.                                        |
| 81   | Keyboard reset error/stuck key found. Ready to issue keyboard controller interface test command.                                                     |
| 82   | Keyboard controller interface test complete. Ready to write command byte and initialize circular buffer.                                             |
| 83   | Command byte written, global data initialization complete. Check for lock-key.                                                                       |

Table 69. Runtime Code Uncompressed in F000 Shadow RAM (continued)

| Code | Description of POST Operation                                                                                                    |
|------|----------------------------------------------------------------------------------------------------|
| 84   | Lock-key checking complete. Next, check for memory size mismatch with CMOS.                                                                      |
| 85   | Memory size check complete. Next, display soft error and check for password or bypass Setup.                                                     |
| 86   | Password checked. Ready to do programming before Setup.                                                                                          |
| 87   | Programming before Setup complete. Uncompress Setup code and execute.                                                                            |
| 88   | Returned from CMOS Setup program and cleared screen. Ready to do programming after Setup.                                                        |
| 89   | Programming after Setup complete. Display power-on message.                                                                                      |
| 8B   | First screen message displayed. <wait> message displayed. PS/2 mouse check and extended BIOS data area allocation to be done.</wait>             |
| 8C   | Ready to start Setup options programming.                                                                                                    |
| 8D   | Ready to reset hard disk controller.                                                                                                    |
| 8F   | Hard disk controller reset complete. Floppy setup to be done next.                                                                               |
| 91   | Floppy setup complete. Hard disk setup to be done next.                                                                                          |
| 95   | Start initialization of different buses optional ROMs from C800. (See Section 5.3 for details of different buses.)                               |
| 96   | Ready to do any init before C800 optional ROM control.                                                                                           |
| 97   | Any initialization before C800 optional ROM control is complete. Next, do optional ROM check and control.                                        |
| 98   | Optional ROM control is complete. Next, give control to do any required processing after optional ROM returns control and enable external cache. |
| 99   | Do any initialization required after optional ROM Test is over. Ready to set up timer data area and printer base address.                        |
| 9A   | Return after setting timer and printer base address. Ready to set the RS-232 base address.                                                       |
| 9B   | Returned after RS-232 base address. Ready to do any initialization before coprocessor test.                                                      |
| 9C   | Required initialization before coprocessor test is complete. Ready to initialize coprocessor next.                                               |
| 9D   | Coprocessor initialized. Ready to do any initialization after Coprocessor Test.                                                                  |
| 9E   | Initialization after Coprocessor Test is complete. Ready to check extended keyboard, keyboard ID, and NumLock.                                   |
| A2   | Ready to display any soft errors.                                                                                                    |
| A3   | Soft error display complete. Ready to set keyboard typematic rate.                                                                               |
| A4   | Keyboard typematic rate set. Ready to program memory wait states.                                                                                |
| A5   | Ready to enable parity/NMI.                                                                                                    |
| A7   | NMI and parity enabled. Ready to do any initialization required before giving control to optional ROM at E000.                                   |
| A8   | Initialization before E000 ROM control complete. E000 ROM to get control next.                                                                   |
| A9   | Returned from E000 ROM control. Ready to do any initialization required after E000 optional ROM control.                                         |
| AA   | Initialization after E000 optional ROM control complete. Ready to display the system configuration.                                              |
| AB   | Put INT13 module runtime image to shadow RAM.                                                                                                    |
| AC   | Generate MP for multiprocessor support, if present.                                                                                              |
| AD   | Put CGA INT10 module, if present, in shadow RAM.                                                                                                 |

Table 69. Runtime Code Uncompressed in F000 Shadow RAM (continued)

| Code | Description of POST Operation                                                                      |
|------|----------------------------------------------------------------------------------------------------|
| AE   | Uncompress SMBIOS module, initialize SMBIOS code, and form the runtime SMBIOS image in shadow RAM. |
| B1   | Ready to copy any code to specific area.                                                           |
| 00   | Copying of code to specific area complete. Ready to give control to INT19 boot loader.             |

## 5.3 Bus Initialization Checkpoints

The system BIOS gives control to the different buses at the following checkpoints to do various tasks.

| Checkpoint | Description                                                                 |
|------------|-----------------------------------------------------------------------------|
| 2A         | Different buses init (system, static, output devices) to start, if present. |
| 38         | Different buses init (input, IPL, general devices) to start, if present.    |
| 39         | Display different buses initialization error messages.                      |
| 95         | Initialization of different buses optional ROMs from C800 to start.         |

While control is inside the different bus routines, additional checkpoints are output to port 80h as word values to identify the routines under execution. In these word-value checkpoints, the low byte of the checkpoint is the system BIOS checkpoint from which the control is passed to the different bus routines. The high byte of the checkpoint is the indication of which routine is being executed in the different buses.

The upper nibble of the high byte indicates the function being executed.

| Value | Description                                   |
|-------|-----------------------------------------------|
| 0     | func#0, disable all devices on this bus       |
| 1     | func#1, initialize static devices on this bus |
| 2     | func#2, initialize output device on this bus  |
| 3     | func#3, initialize input device on this bus   |
| 4     | func#4, initialize IPL device on this bus     |
| 5     | func#5, initialize general device on this bus |
| 6     | func#6, report errors on this bus             |
| 7     | func#7, initialize add-on ROM on all buses    |

The lower nibble of the high byte indicates the bus on which the routines are being executed.

| Value | Description                                 |
|-------|---------------------------------------------|
| 0     | Generic DIM (Device Initialization Manager) |
| 1     | Onboard system devices                      |
| 2     | ISA devices                                 |
| 3     | EISA devices                                |
| 4     | ISA PnP devices                             |
| 5     | PCI devices                                 |

## 5.4 Speaker

A 47  $\Omega$  inductive speaker is mounted on the board. The speaker provides audible error code (beep code) information during the power-on self test (POST).

| For information about               | Refer to          |
|-------------------------------------|-------------------|
| The location of the onboard speaker | Figure 1, page 13 |

### 5.5 BIOS Beep Codes

Whenever a recoverable error occurs during power-on self test (POST), the BIOS displays an error message describing the problem. The BIOS also issues a beep code (one long tone followed by two short tones) during POST if the video configuration fails (a faulty video card or no card installed) or if an external ROM module does not properly checksum to zero.

An external ROM module (for example, a video BIOS) can also issue audible errors, usually consisting of one long tone followed by a series of short tones. For more information on the beep codes issued, check the documentation for that external device.

There are several POST routines that issue a POST terminal error and shut down the system if they fail. Before shutting down the system, the terminal-error handler issues a beep code signifying the test point error, writes the error to I/O port 80h, attempts to initialize the video and writes the error in the upper left corner of the screen (using both monochrome and color adapters).

If POST completes normally, the BIOS issues one short beep before passing control to the operating system.

Table 70. Beep Codes

| Beep | Description                                     |
|------|-------------------------------------------------|
| 1    | Refresh failure                                 |
| 2    | Parity cannot be reset                          |
| 3    | First 64 KB memory failure                      |
| 4    | Timer not operational                           |
| 5    | Not used                                        |
| 6    | 8042 GateA20 cannot be toggled                  |
| 7    | Exception interrupt error                       |
| 8    | Display memory R/W error                        |
| 9    | Not used                                        |
| 10   | CMOS Shutdown register test error               |
| 11   | Invalid BIOS (e.g. POST module not found, etc.) |